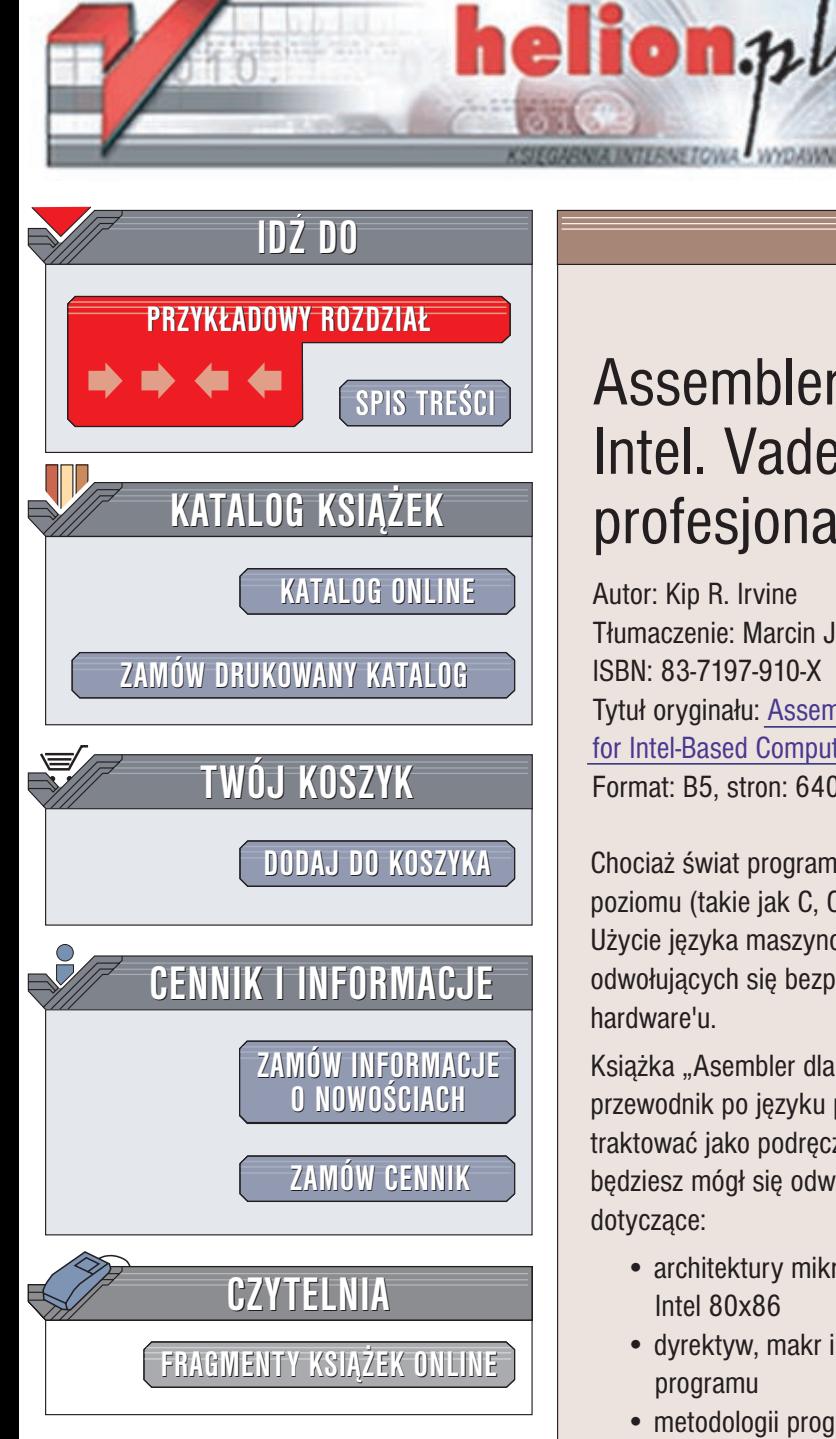

Wydawnictwo Helion ul. Chopina 6 44-100 Gliwice tel. (32)230-98-63 e-mail: [helion@helion.pl](mailto:helion@helion.pl)

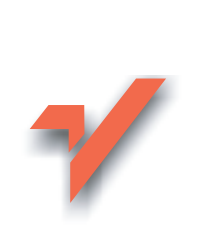

## Assembler dla procesorów Intel. Vademecum profesjonalisty

Autor: Kip R. Irvine Tłumaczenie: Marcin Jedrysiak ISBN: 83-7197-910-X Tytuł oryginału: [Assembly Language](http://www.amazon.com/exec/obidos/ASIN/0136603904) for [Intel-Based Computers](http://www.amazon.com/exec/obidos/ASIN/0136603904) Format: B5, stron: 640

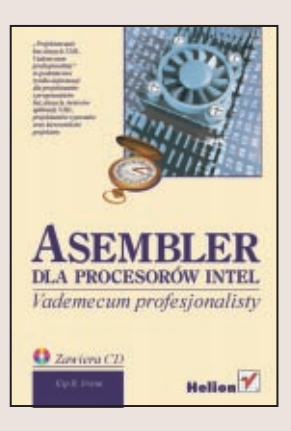

Chociaż świat programowania nieodwołalnie zdominowany jest przez języki wyższego poziomu (takie jak C, C++ czy Java), znajomość asemblera jest nadal wysoko ceniona. Użycie języka maszynowego pozwala na pisanie niezwykle wydajnych programów, odwołujących się bezpośrednio do sprzętu, wykorzystujących w 100% możliwości hardware'u.

Książka "Asembler dla procesorów Intel. Vademecum profesjonalisty" to kompletny przewodnik po języku programowania najpopularniejszej rodziny procesorów. Możesz ja traktować jako podręcznik asemblera lub jako kompendium wiedzy, do którego zawsze będziesz mógł się odwołać, gdy zajdzie taka potrzeba. Znajdziesz w niej informacje dotyczace:

- architektury mikroprocesorów i zestawu rozkazów procesorów z rodziny Intel 80x86
- dyrektyw, makr i operatorów jêzyka asembler oraz podstawowej struktury programu
- metodologii programowania oraz sposobów użycia języka asembler do tworzenia narzêdzi systemowych i aplikacji
- sposobów pracy z urządzeniami sprzętowymi
- interakcji między programem napisanym w języku asembler, systemem operacyjnym a innymi aplikacjami
- śledzenia przebiegu wykonania programu za pomocą debugera

Oprócz krótkich przykładów książka "Asembler dla procesorów Intel. Vademecum profesjonalisty" zawiera 75 gotowych do uruchomienia programów, które realizują koncepcje prezentowane w tekście. Znajdujące się na końcu książki dodatki stanowią przewodniki po przerwaniach MS-DOS i mnemonikach kodu maszynowego.

# <span id="page-1-0"></span>Spis treści

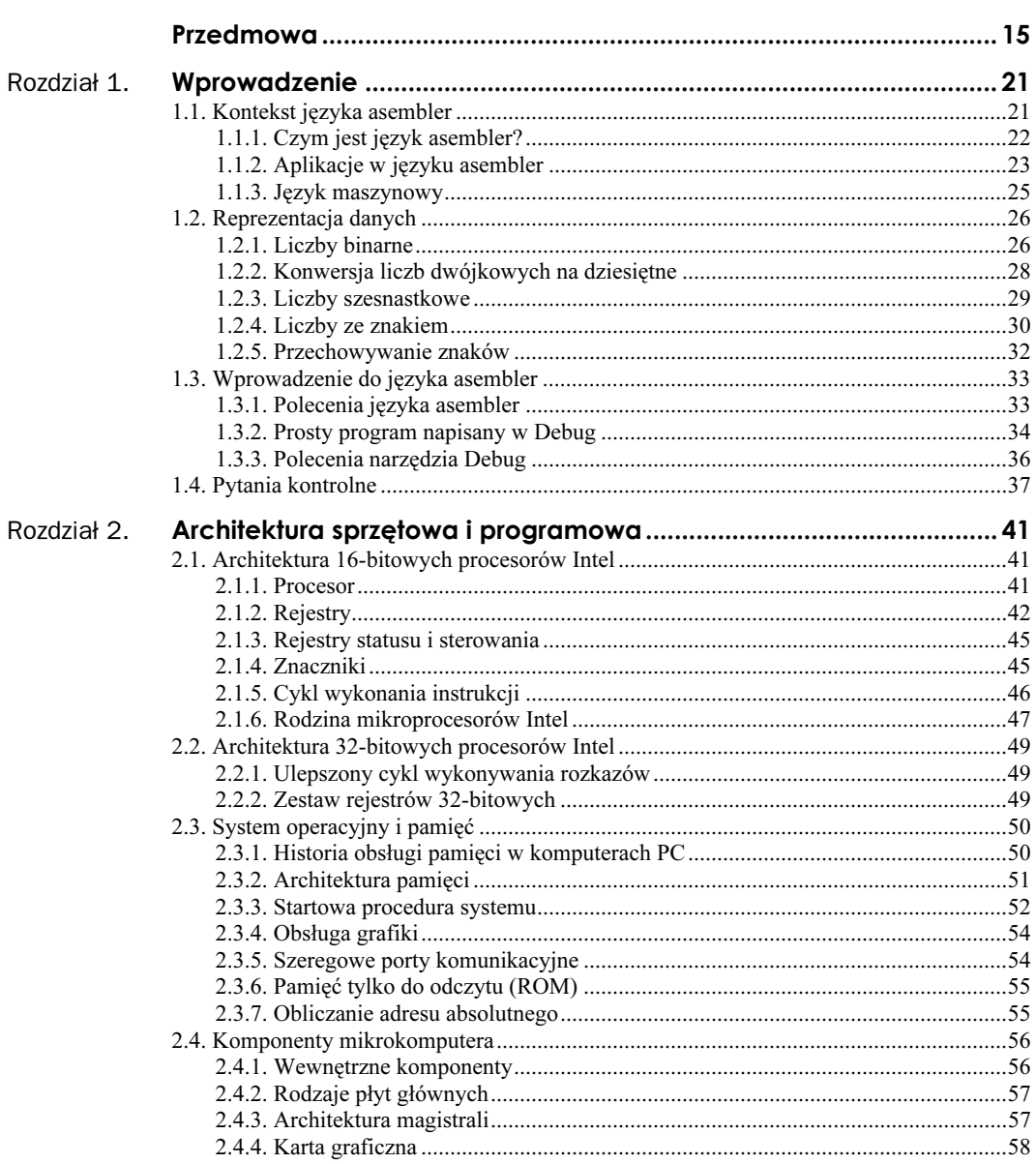

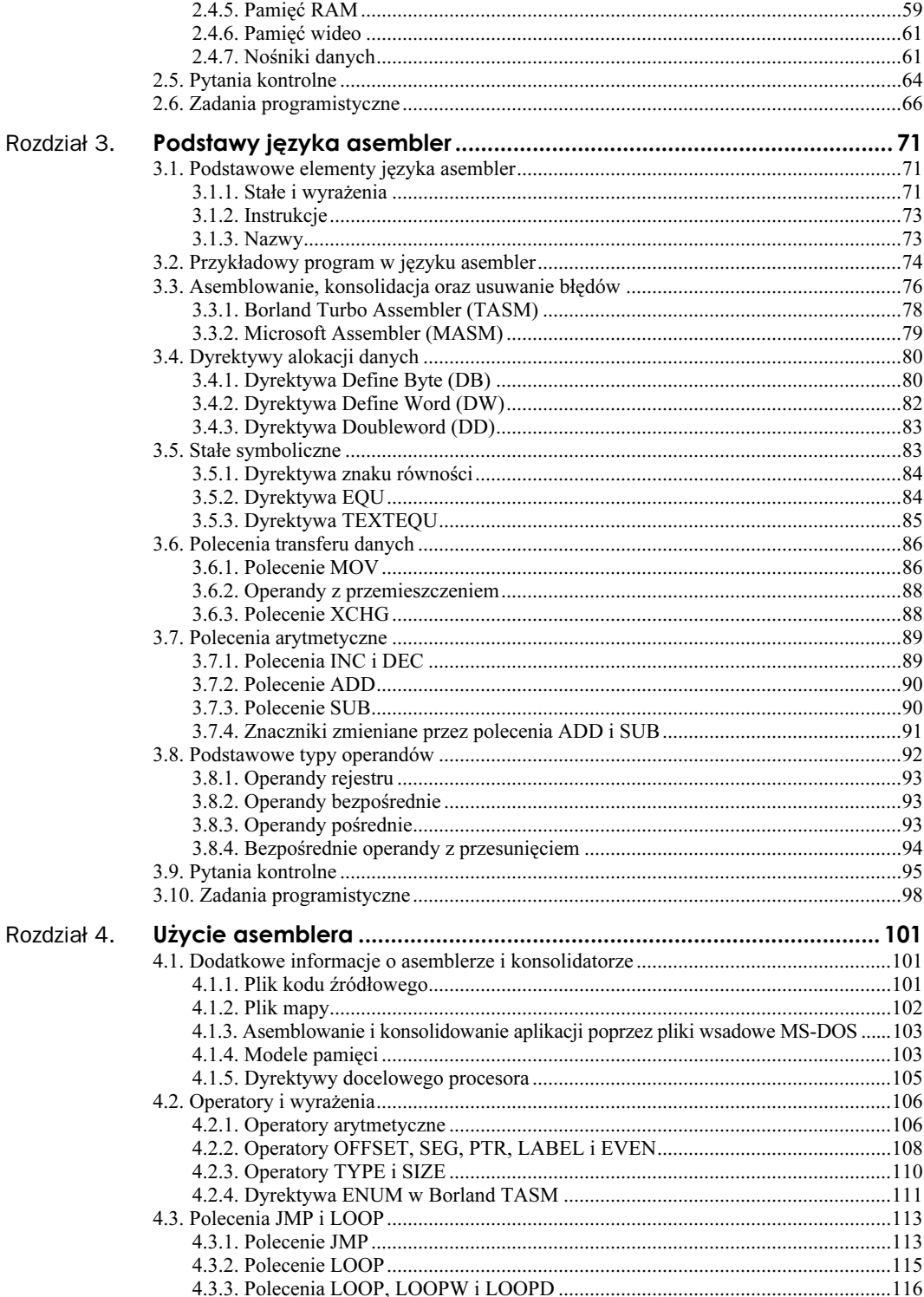

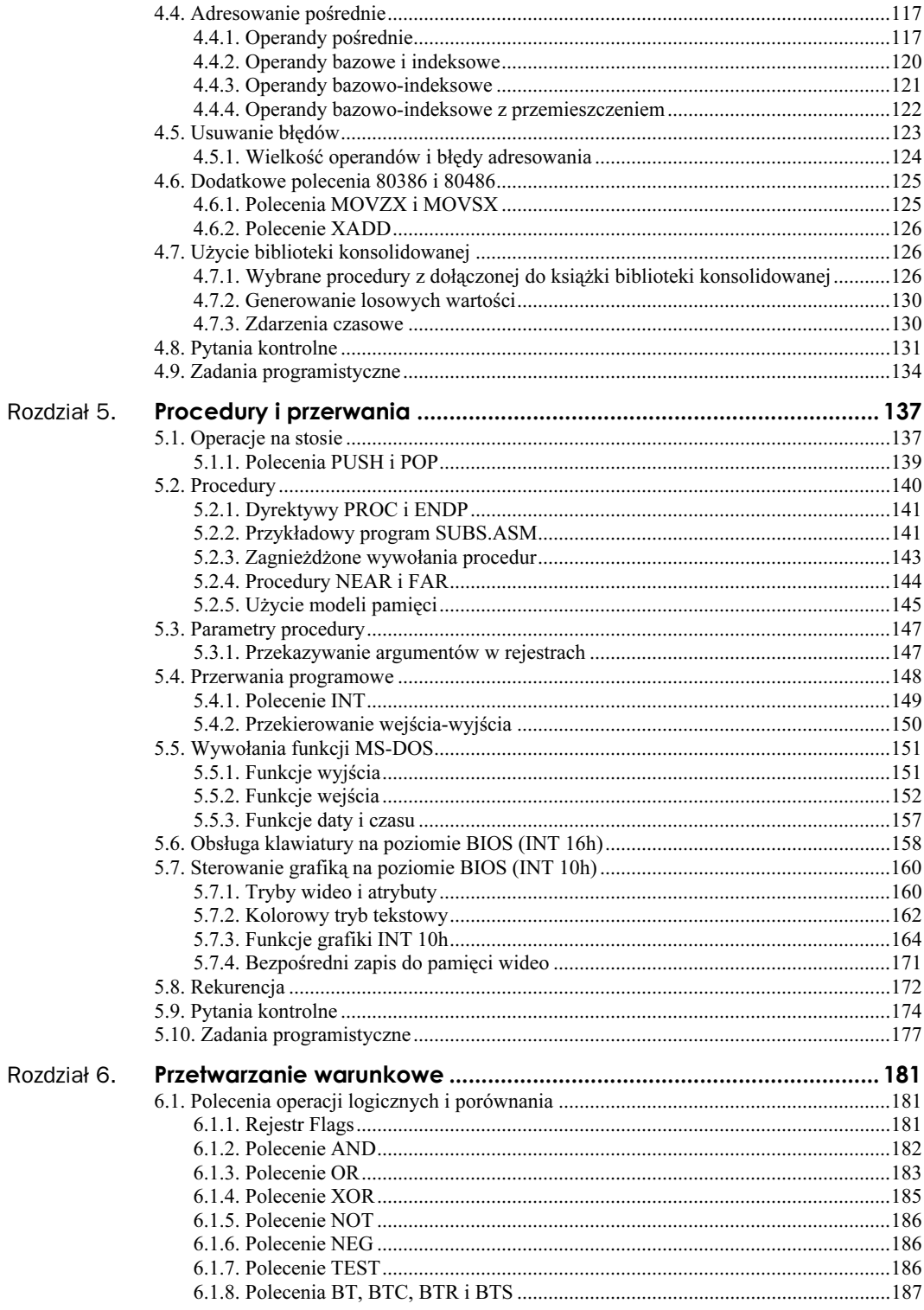

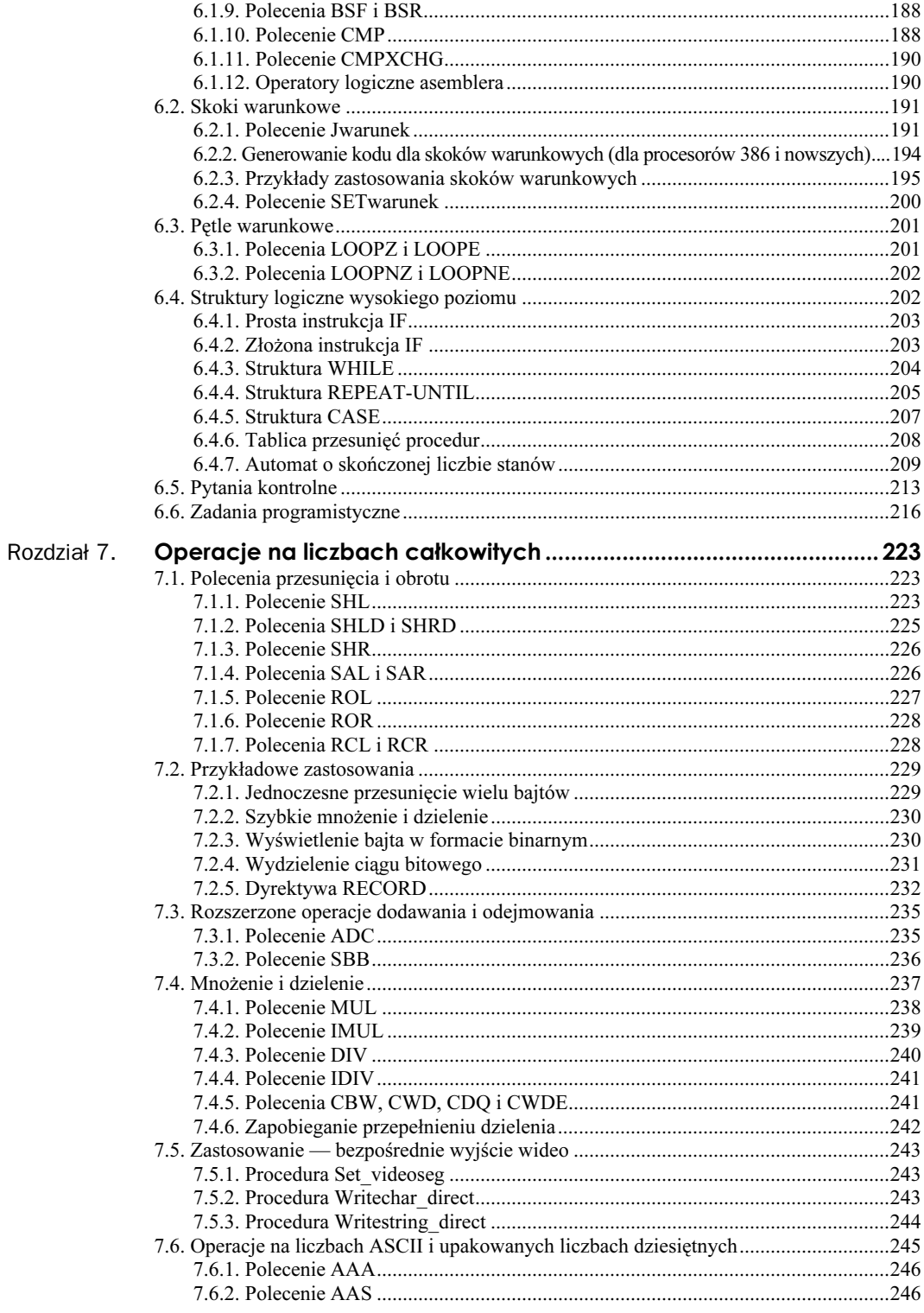

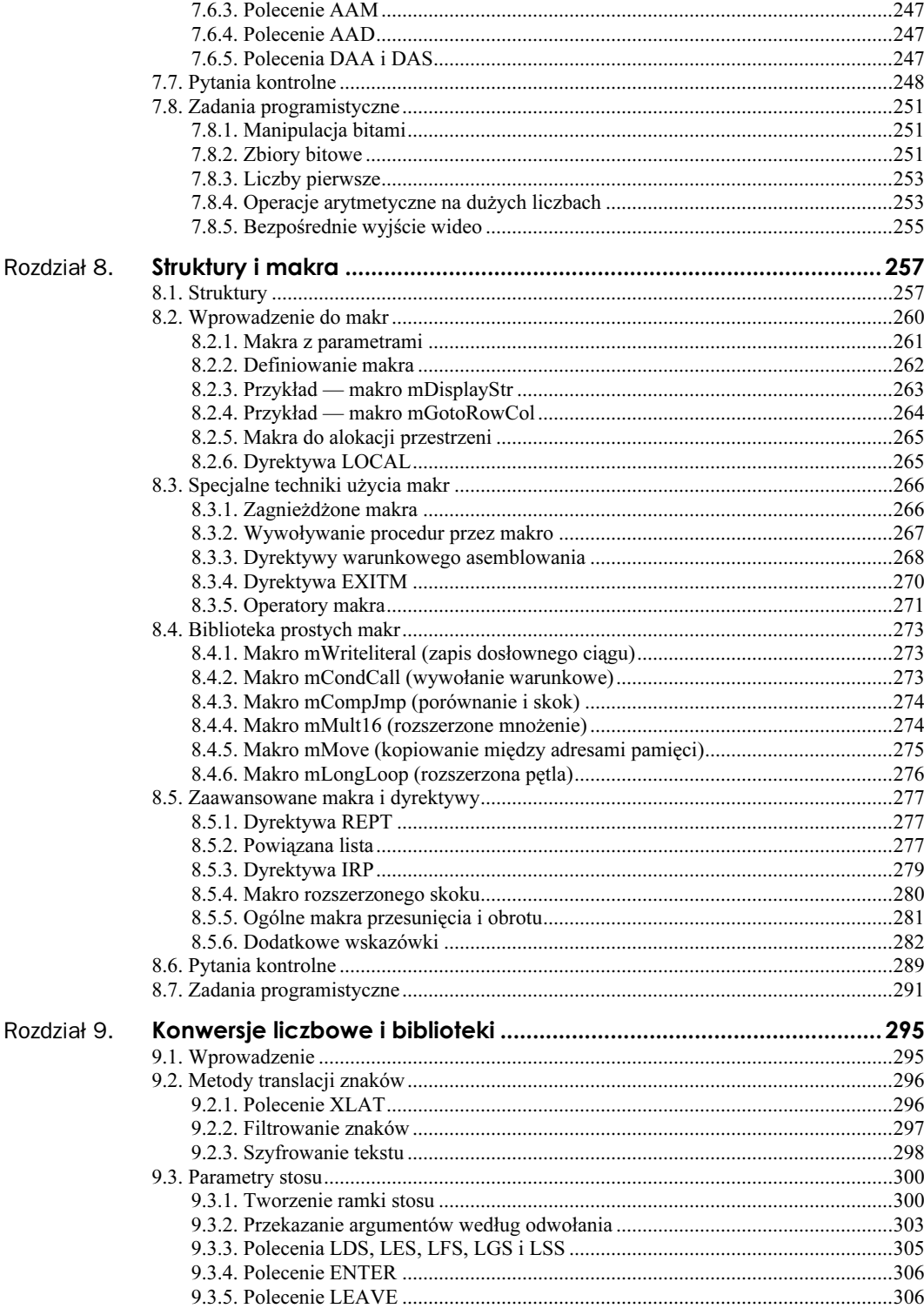

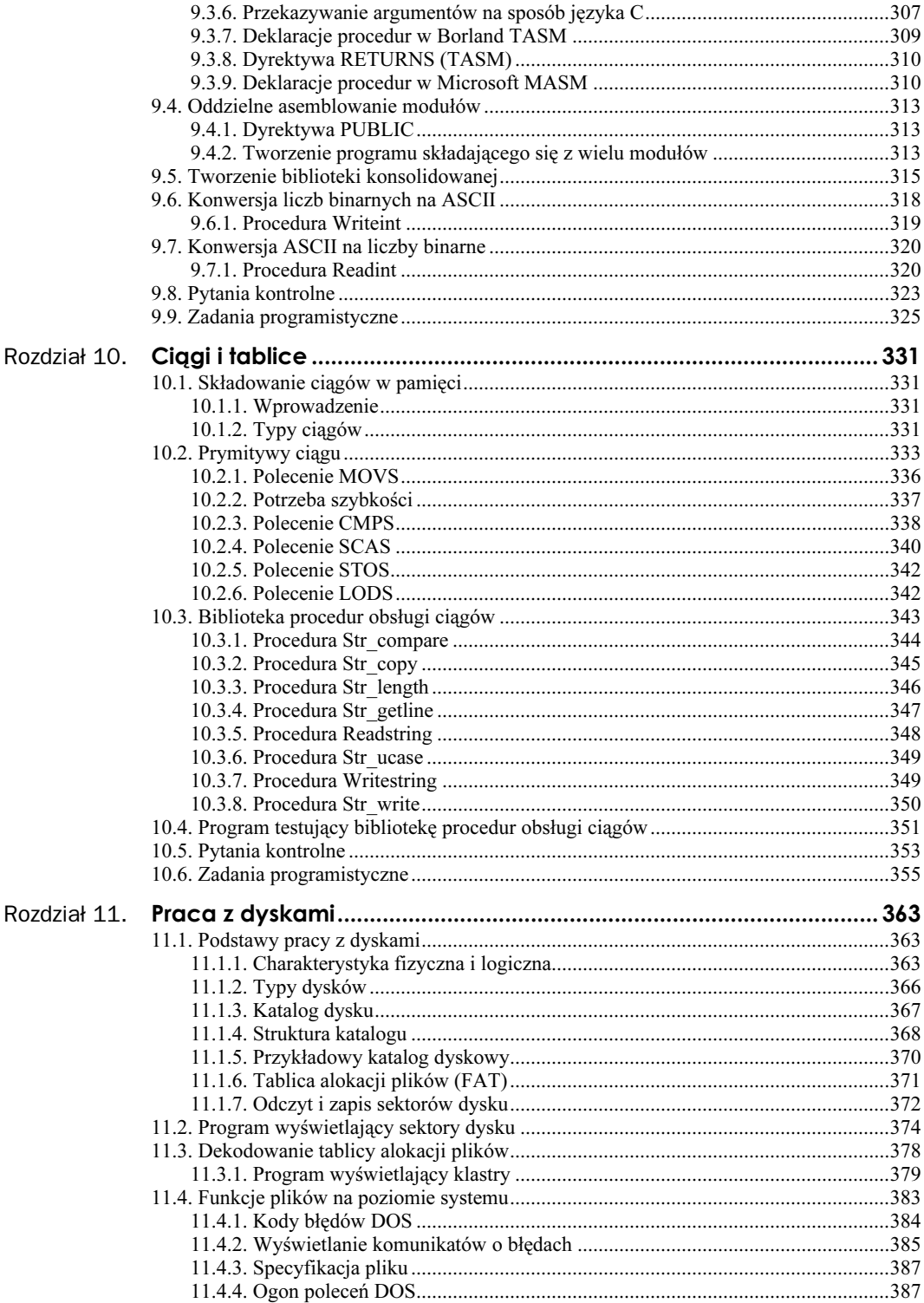

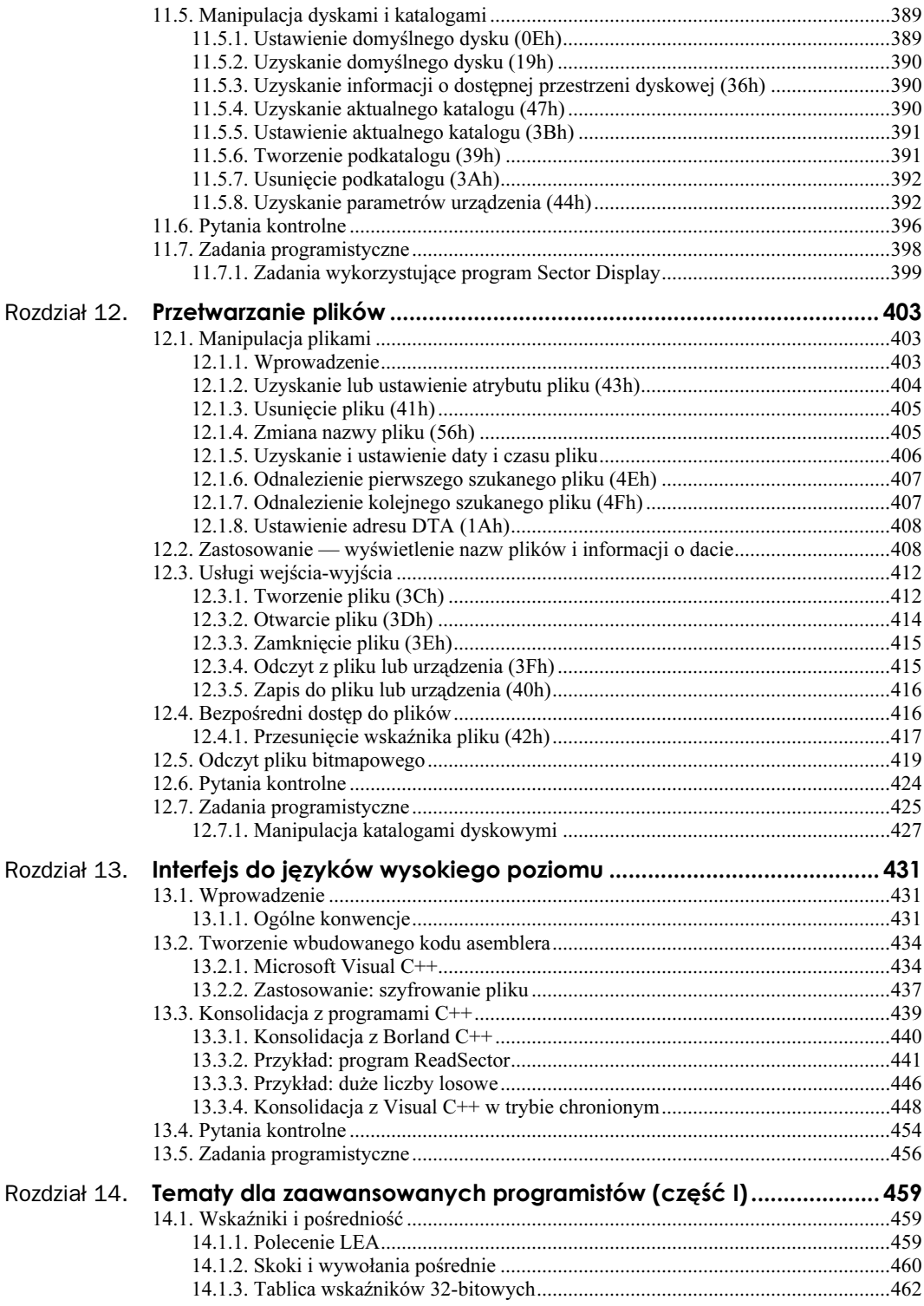

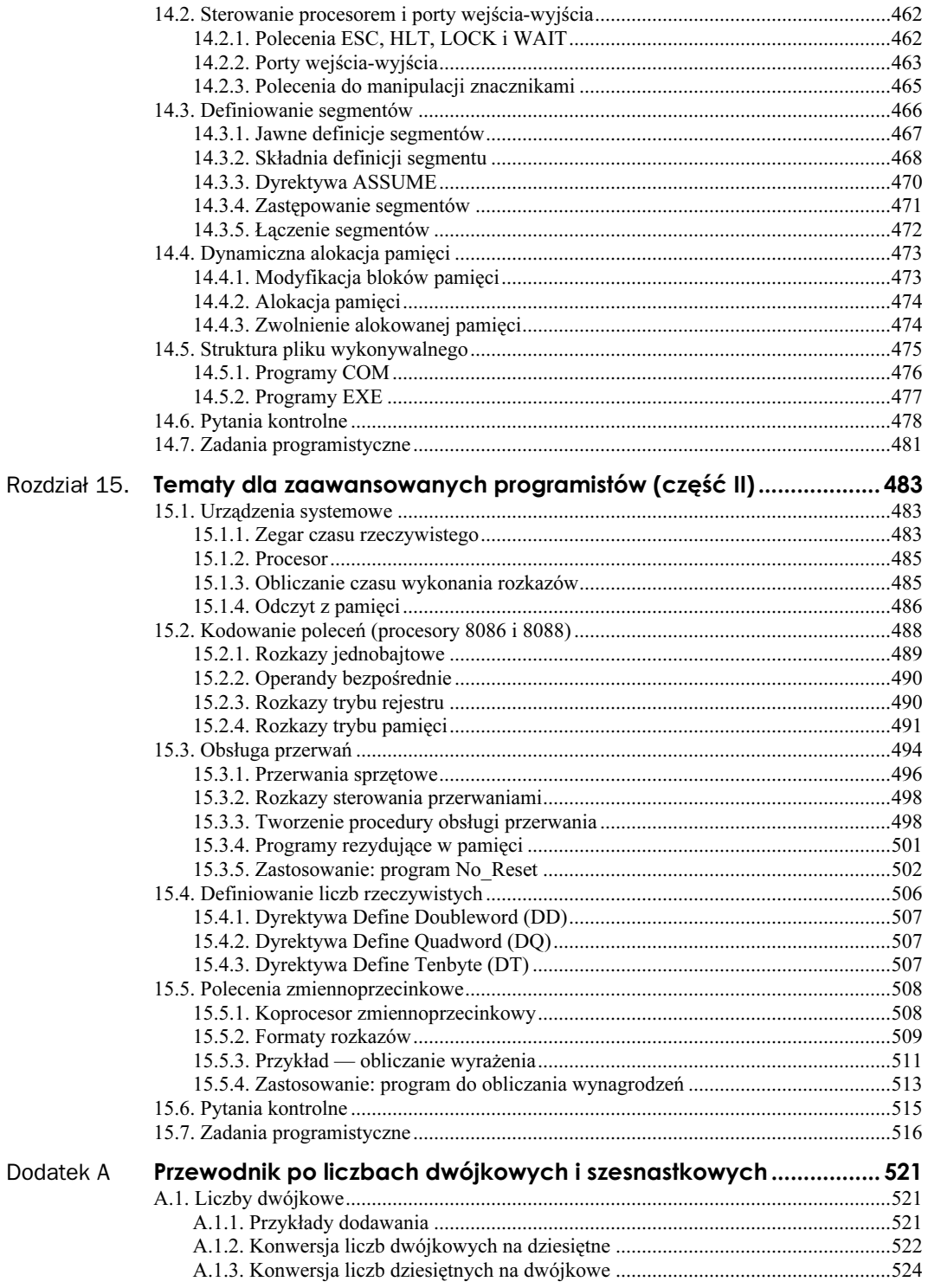

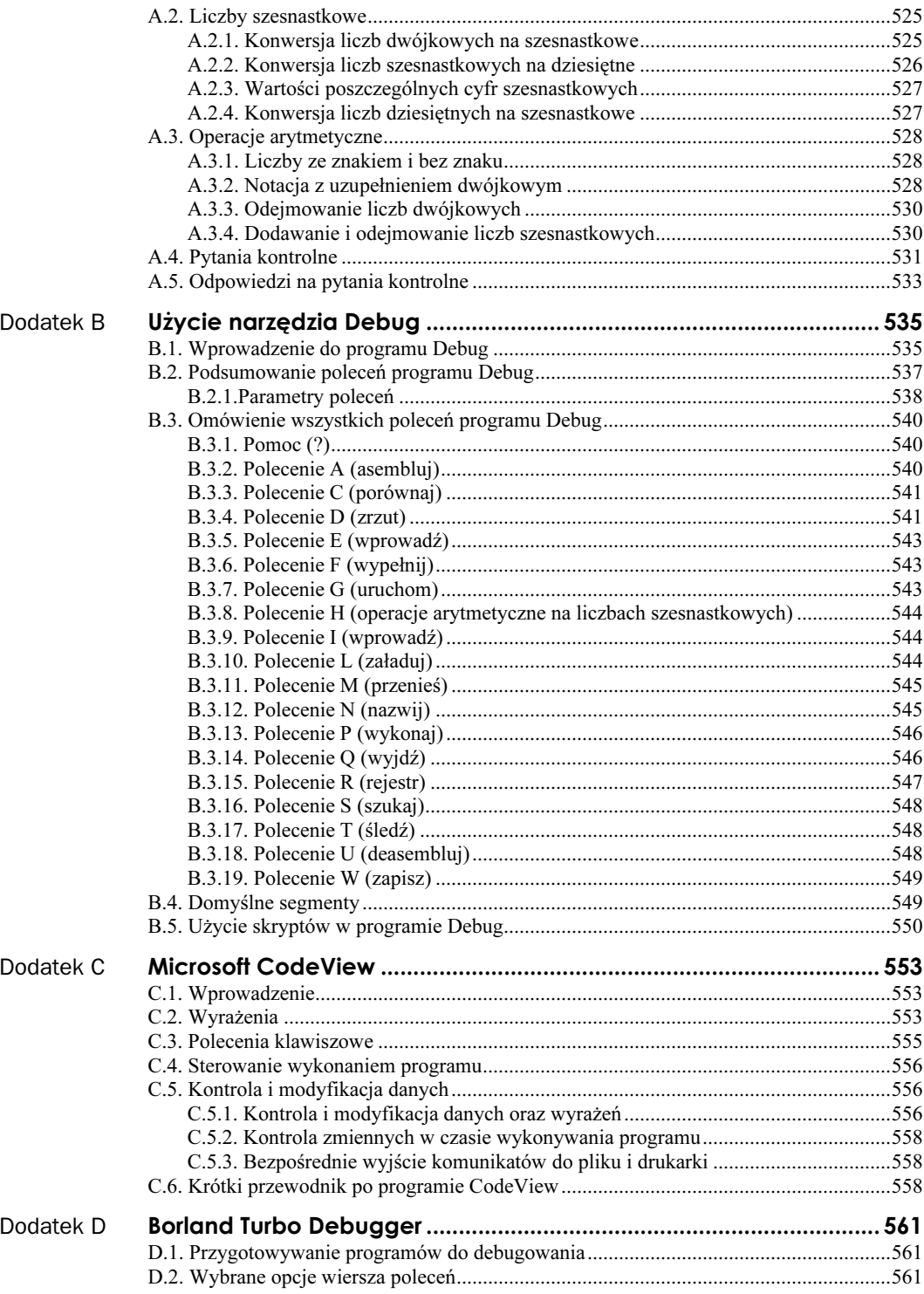

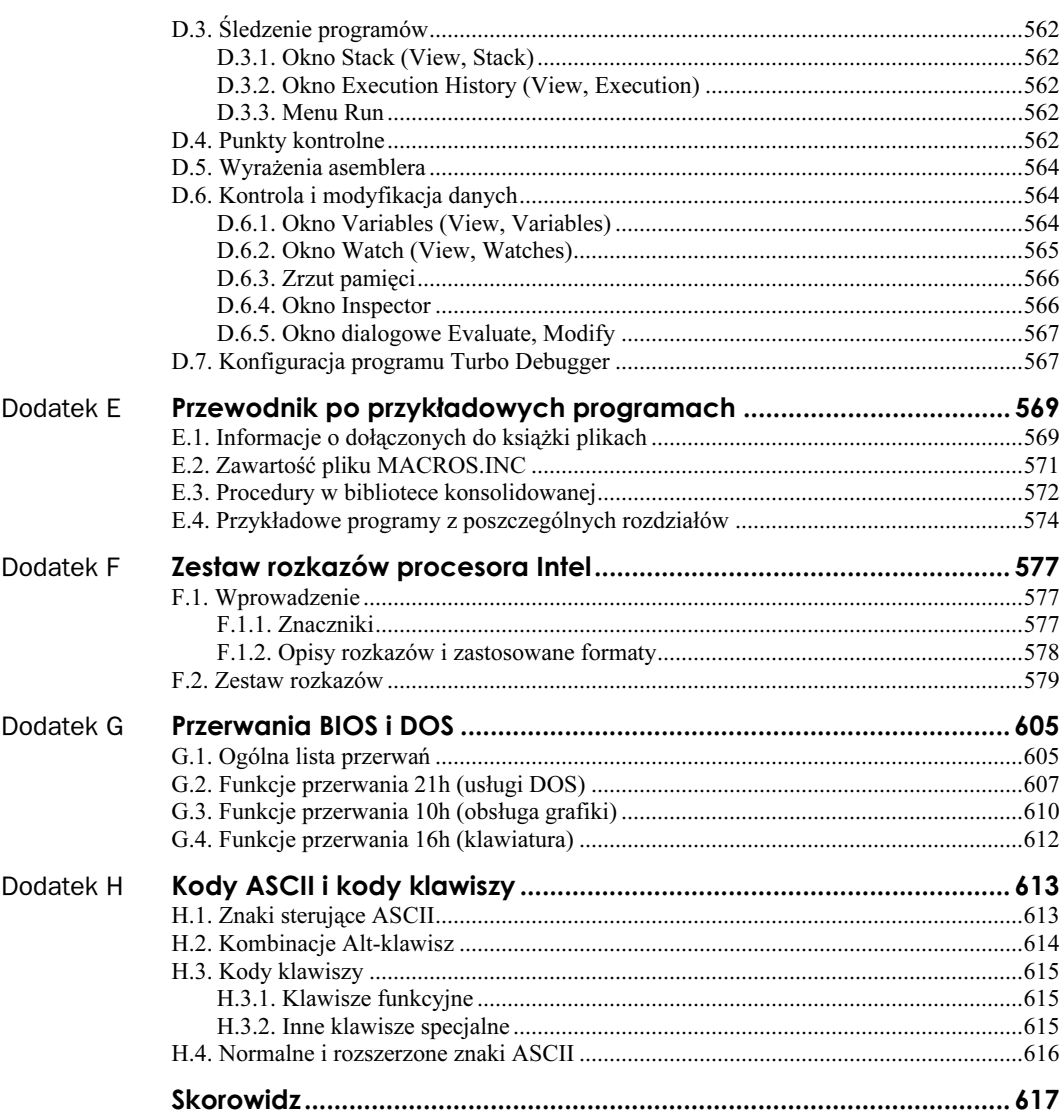

## Podziekowania

Gorące podziękowania przekazuję redaktorce w wydawnictwie Prentice Hall — Laurze Steele — która była moim przewodnikiem w czasie pisania tej książki.

Dziękuję także Johnowi Griffiniowi oraz Ronowi Harrisowi, którzy pracują jako redaktorzy w Macmillan Publishing.

Moje specjalne podziękowania i wdzięczność przekazuję trzem profesorom. Są to: Gerald Calhill z Antelope Valley Collage, który dokonał wielu cennych poprawek, Tim Downey z Florida Internation University, który podzielił się ze mną cennymi koncepcjami na temat architektury komputerów, oraz James Brink z Pacific Lutheran University, który utworzył świetną bibliotekę konsolidowaną z programami pracującymi w płaskim trybie pamięci.

Microsoft pozwolił na dołączenie do książki swojego Macro Assemblera za umiarkowaną cenę.

#### Osoby pomagające w wydaniu tej książki

Bardzo dziękuję następującym osobom: Donnie Sullivan, menedżerowi projektu w Prentice Hall, Rayowi Robinsonowi, dyrektorowi projektu i Kelly Dobbs, kierownikowi projektu (obie osoby z D & G Limited, LLC) za doskonałą pomoc w czasie przygotowywania tej książki do druku. Michael Brumitt z tej samej firmy zajął się korektą tej książki. David Irvine wykonał świetną pracę, przygotowując wszystkie ilustracje i wiele tabel. Za korektę końcowego rękopisu odpowiedzialni byli także Bill Dever, Alejandro Ferro i Raymond Lim.

#### Recenzenci

- Kathy Blicharz (Pima Community College);
- Patricia Nettnin (Finger Lakes Community College);
- Michael J. Walron, Barry Brosch, Bruce DeSautel i Richard White (Miami-Dade Community College);
- Richard A. Beebe (Simpson College);
- John V. Erhart i Gonshin Liu (University of Bridgeport);
- S.K. Sachdev (Eastern Michigan University);
- Douglas W. Knight (University of Southern Colorado);
- Don Retzlaff (University of North Texas);
- Robert Galivan, konsultant w zakresie oprogramowania;
- George Kamenz, świetny programista, który przeczytał rękopis tej książki i przedstawił wiele cennych sugestii;
- Diego Escala napisał wspaniały program do przeglądania plików bitmapowych z rozdziału 12.

Chciałbym także podziękować setkom studentów z Miami-Dade Community College, którzy w latach 1990 – 99 wykazali wiele determinacji ucząc się z tej książki, i którzy często przekraczali oczekiwania wykładowców.

## <span id="page-12-0"></span>Rozdział 12. Przetwarzanie plików

## 12.1. Manipulacja plikami

#### 12.1.1. Wprowadzenie

W poprzednim rozdziale omówiono sposoby organizacji plików i katalogów na dysku. Teraz nadszedł czas na przedstawienie wywołań funkcji służących do pracy z plikami. W celu uzyskania dostępu do plików i urządzeń DOS stosuje technikę zapożyczoną z systemu operacyjnego UNIX, a mianowicie uchwyty. W większości przypadków uchwyty odnoszą się zarówno do plików, jak i do urządzeń typu klawiatura czy monitor. Uchwyt to 16-bitowy numer używany do identyfikacji otwartego pliku lub urządzenia. DOS rozpoznaje pięć standardowych uchwytów urządzeń. Każdy z nich (z wyjątkiem urządzenia wyjścia błędu) umożliwia przekierowanie wejścia-wyjścia poprzez wiersz poleceń:

- $\Box$  0 klawiatura (standardowe wejście),
- $\blacksquare$  1 konsola (standardowe wyjście),
- $\blacksquare$  2 wyjście błędów,
- $\Box$  3 urządzenie pomocnicze (asynchroniczne),
- $\blacksquare$  4 drukarka.

Uchwyty te są wstępnie zdefiniowane i nie ma potrzeby ich tworzenia przed użyciem. Możliwy jest na przykład zapis do konsoli poprzez uchwyt 1 bez żadnych przygotowań. Wszystkie funkcje związane z uchwytami mają pewną wspólną cechę — jeśli operacja nie powiedzie się, ustawiany jest znacznik Carry, a w rejestrze AX zwracany jest kod błędu, który może być użyty do wyświetlenia odpowiedniego komunikatu dla użytkownika.

#### Podstawowe funkcje plików

Prezentację funkcji rozpoczniemy od najbardziej podstawowych funkcji plików, które są definiowane poprzez umieszczenie numeru funkcji w rejestrze AH. Wszystkie funkcje plików są dostępne w językach wysokiego poziomu (tabela 12.1).

Kolejny zestaw procedur zapewnia ogromną kontrolę nad plikami. Programista uzyskuje funkcje, które często nie są dozwolone w wierszu poleceń DOS, takie jak ukrycie i przywrócenie pliku, ustawienie atrybutu tylko do odczytu oraz zmiana znacznika czasowego pliku. Możliwe jest także wyszukiwanie plików z użyciem znaków zastępczych, na przykład \*.ASM.

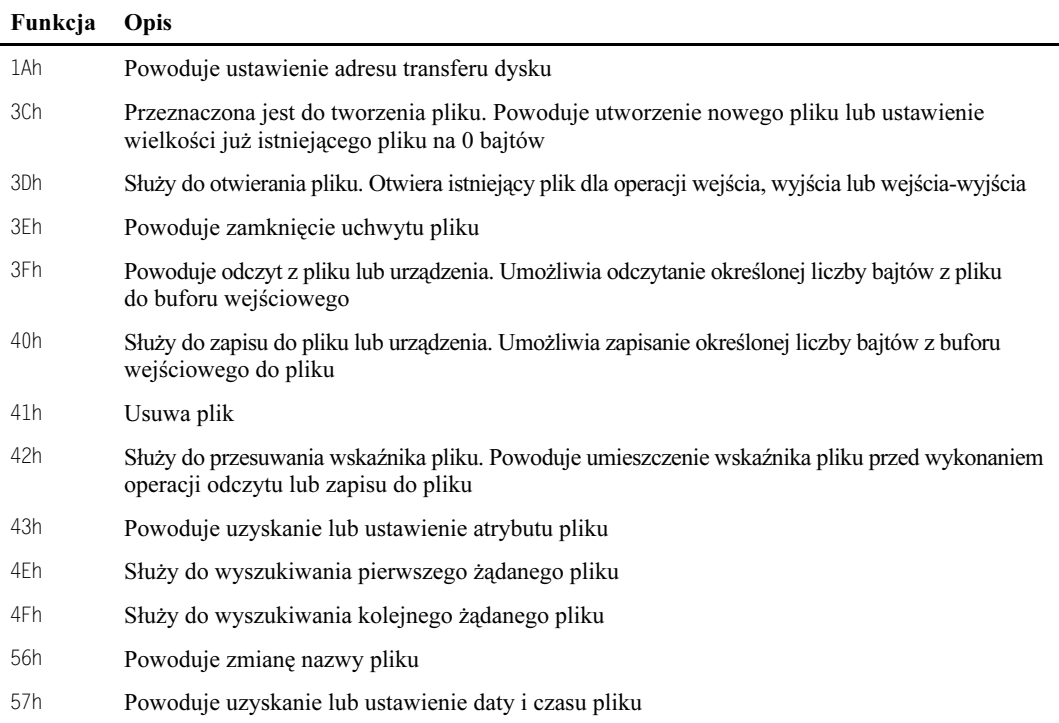

#### Tabela 12.1. Podstawowe funkcje plików

#### 12.1.2. Uzyskanie lub ustawienie atrybutu pliku (43h)

Funkcja może być użyta do uzyskania lub zmiany atrybutu pliku. Wybór operacji jest zależny od znacznika w rejestrze AL. Używane są następujące rejestry wejściowe:

- AH wartość 43h,
- AL wartość 0 oznacza uzyskanie atrybutu, 1 to ustawienie atrybutu,
- $\Box$  CX nowy atrybut, jeśli AL = 1,
- $\blacksquare$  DS: DX wskazuje ciąg *ASCIIZ* ze specyfikacją pliku.

Znacznik Carry jest ustawiany w przypadku niepowodzenia, a zwracany kod błędu może mieć wartość: 1 (niewłaściwy kod funkcji), 2 (nie odnaleziono pliku), 3 (nie odnaleziono ścieżki) lub 5 (dostęp zastrzeżony). Jeśli ma wartość 0 (uzyskanie atrybutu), to atrybut pliku jest zwracany w rejestrze . Ten atrybut może także wskazywać etykietę woluminu (08h) lub podkatalog (10h). Na podstawie poniższego fragmentu kodu zostają ustawione atrybuty pliku typu "ukryty" i "tylko do odczytu":

```
.data
filename db "TEST.DOC",0
.code
mov ah.43h
mov al,1 : ustawienie atrybutu pliku
mov cx,3 ; ukryty, tylko do odczytu
```
mov dx.offset filename int 21h jc display error

Atrybuty pliku zostały omówione bardziej szczegółowo w podrozdziale 11.1.4. Przykładowe wartości atrybutów znajdują się w poniższej tabeli. Plik może posiadać także ustawiony bit archiwalny (5).

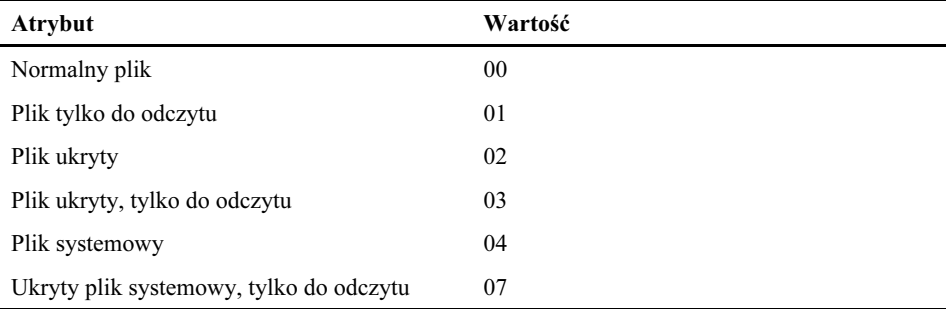

Jedną z największych zalet tej funkcji jest możliwość ukrycia pliku, dzięki czemu nie bedzie widoczny dla poleceń DIR, DEL i COPY. Atrybut tylko do odczytu uniemożliwia dokonanie zmian w pliku. Aby usunąć lub zmienić taki plik poprzez wiersz poleceń, należy najpierw ustawić normalny atrybut pliku.

#### 12.1.3. Usunięcie pliku (41h)

Aby usunąć plik, ustaw  $DS:DX$  na adres ciągu *ASCIIZ* zawierającego specyfikację pliku. Specyfikacja może zawierać literę dysku i nazwę ścieżki, ale znaki zastępcze nie są dozwolone. Poniższy kod powoduje usunięcie pliku SAMPLE.OBJ z dysku B:

```
.data
filespec db "B:SAMPLE.OBJ",0
.code
mov ah.41 : usuniecie pliku
mov dx.offset filespec
int 21h
jc display_error
```
Znacznik Carry jest ustawiany w przypadku niepowodzenia, a zwracany kod błędu może mieć wartość 2 (nie odnaleziono pliku), 3 (nie odnaleziono ścieżki) lub 5 (dostęp zastrzeżony, ponieważ plik ma atrybut tylko do odczytu). Aby usunąć plik tylko do odczytu, należy wywołać funkcję 43589h w celu zmiany jego atrybutu.

#### 12.1.4. Zmiana nazwy pliku (56h)

Do funkcji 56h należy przekazać w DS:DX wskaźnik do aktualnej nazwy oraz w ES:DI wskaźnik do nowej nazwy pliku. Obie nazwy muszą mieć postać ciągów ASCIIZ i nie mogą zawierać znaków zastępczych. Ta funkcja może być także użyta do przeniesienia pliku do innego katalogu, ponieważ dla każdej nazwy pliku można podać odrębną ścieżkę.

Przeniesienie pliku różni się od kopiowania, ponieważ oryginalny plik jest usuwany z katalogu źródłowego. Znacznik Carry jest ustawiany w przypadku niepowodzenia, a zwracany kod błędu może mieć wartość 2 (nie odnaleziono pliku), 3 (nie odnaleziono ścieżki), 5 (dostęp zastrzeżony) lub 11h (niezgodność urządzeń). Błąd 11h jest zgłaszany w przypadku użycia nazw plików na różnych dyskach. Poniższa procedura zmienia nazwę pliku z prog1.asm na prog2.asm:

```
data
0,"oldname db "progl.asm
0, newname    db "prog2.asm"
.code
mov ah,56h ; zmiana nazwy pliku
mov dx.offset.oldname
mov di.offset newname
int 21h
jc display error
```
Poniższy kod powoduje przeniesienie pliku *prog1.asm* z aktualnego katalogu do podkatalogu \asm\progs:

```
dat.a
oldname db "progl.asm".0
newname    db "\asm\progs\prog2.asm",0
.code
mov ah,56h ; zmiana nazwy pliku
mov dx, offset oldname
mov di, offset newname
int 21h
jc display error
```
#### 12.1.5. Uzyskanie i ustawienie daty i czasu pliku

Funkcja może być użyta do odczytania lub modyfikacji znacznika czasu lub daty. Oba te znaczniki są automatycznie aktualizowane w przypadku modyfikacji pliku, ale w niektórych przypadkach konieczne jest ręczne dopasowanie tych wartości.

Przed wywołaniem tej funkcji plik musi być już otwarty. Aby odczytać datę i czas pliku, należy ustawić  $AL$  na 0, a  $BX$  na uchwyt pliku. Aby ustawić datę i czas, rejestr  $AL$  powinien zawierać 1,  $BX$  — uchwyt pliku,  $CX$  — czas, a  $DX$  — datę. Wartości daty i czasu są odwzorowane bitowo dokładnie w taki sam sposób, jak w przypadku katalogu. Na rysunku przedstawiono datę pliku:

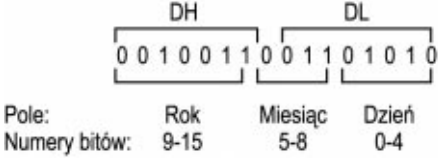

Liczba sekund jest zapisywana z odstępem 2 sekund. Wartość czasu 10:02:02 zostanie odwzorowana jako:

0101000001000001

Wartość roku jest dodawana do roku 1980, przez co data 16 kwietnia 1992 (920416) zostanie zapisana jako:

0001100010010000

Jeśli wystarczy jedynie uzyskanie daty i czasu pliku, to zalecam użycie prostszej funkcji (odnalezienie pierwszego szukanego pliku), która nie wymaga otworzenia pliku.

#### 12.1.6. Odnalezienie pierwszego szukanego pliku (4Eh)

Funkcja 4Eh służy do wyszukiwania plików w określonym katalogu. W celu jej użycia należy przekazać w DS:DX wskaźnik do specyfikacji pliku ASCIIZ oraz ustawić CX na atrybut szukanego pliku. Ciąg specyfikacji pliku może zawierać znaki zastępcze  $(*i?)$ , dzięki czemu funkcja 4Eh świetnie się sprawdza przy wyszukiwaniu większej grupy plików. Poniższy kod wyszukuje wszystkie pliki z rozszerzeniem .ASM w katalogu C:\ASM\PROGS:

```
.data<br>filesnec
filespec db "C:\ASM\PROGS\*.ASM",0
.code
mov ah,4Eh ; odnalezienie pierwszego szukanego pliku
mov cx, 0; pliki z normalnym atrybutem
mov dx, filespec
int 21h
jc display error
```
Po odnalezieniu żądanego pliku w pamięci pod aktualnym adresem transferu dysku (DTA) tworzony jest opis pliku o długości 43 bajtów. Domyślnie adres ten ma przesunięcie 80h od PSP, ale zwykle jest ustawiany na adres wewnątrz segmentu danych. Do tego celu służy funkcja 1Ah. W tabeli przedstawiono zawartość DTA po odnalezieniu pliku:

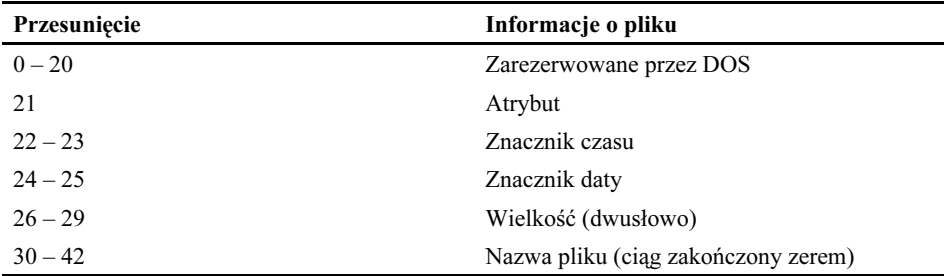

Funkcja 4Eh pozwala na uzyskanie znaczników daty i czasu pliku bez konieczności otwarcia tego pliku. W przypadku niepowodzenia wyszukiwania ustawiany jest znacznik Carry, a rejestr będzie zawierał wartość 2 (nieprawidłowa ścieżka) lub 12 (brak dalszych plików). Ten drugi kod błędu oznacza, iż nie odnaleziono szukanych plików.

#### 12.1.7. Odnalezienie kolejnego szukanego pliku (4Fh)

Po odnalezieniu pierwszego żądanego pliku przez funkcję 4Eh możliwe jest odnalezienie kolejnych plików zgodnych ze wzorcem wyszukiwania. Do tego zadania służy funkcja . W tym przypadku zakłada się, iż wzorzec wyszukiwania zawiera znaki zastępcze, na przykład PROG?. EXE lub \*. ASM. Funkcja 4Fh wykorzystuje ten sam adres transferu dysku (DTA), który wykorzystuje funkcja 4Eh; ponadto funkcja 4Fh aktualizuje go o informacje dotyczące kolejnych plików. Po odnalezieniu wszystkich plików ustawiany jest znacznik Carry. Przedstawienie informacji zawartych w DTA znajduje się w opisie funkcji 4Eh (podrozdział 12.1.6). W celu wywołania funkcji 4Fh wystarczy umieścić jej numer w rejestrze AH:

```
mov ah, 4Fh : wyszukanie kolejnego pliku
int. 21h
jc no more files
```
#### 12.1.8. Ustawienie adresu DTA (1Ah)

Adres transferu danych (DTA) to obszar pamięci przeznaczony do transferu pliku do pamięci. Początkowo był używany przez funkcje plików we wczesnych wersjach systemu DOS, kiedy w celu uzyskania dostępu do plików niezbędne było wykorzystanie bloków sterujących. Od pewnego momentu DTA jest stosowany przede wszystkim jako bufor dla funkcji 4Eh (wyszukanie pierwszego pliku) i 4Fh (wyszukanie kolejnych plików).

Funkcja 1Ah może być użyta do ustawienia adresu DTA na położenie w segmencie danych. Domyślnie DTA wskazuje położenie mające przesunięcie 80h od początku PSP. W większości przypadków ten adres jest ustawiany na bufor wewnątrz segmentu danych, ponieważ domyślne położenie w PSP jest wykorzystywane do innych celów (na przykład do przechowywania parametrów wiersza poleceń dla programu). Poniższe instrukcje powodują ustawienie DTA na bufor o nazwie myDTA:

```
mov ah.1Ahh             ; ustawienie DTA
mov   dx,offset myDTA   ; na bufor w segmencie danych
int 21h
```
## 12.2. Zastosowanie — wyświetlenie nazw plików i informacji o dacie

Wykorzystując przedstawione w tym rozdziale informacje o sposobach wyszukiwania plików, a także informacje o formatach daty i czasu, możemy napisać program o nazwie Date Stamp (listing 12.1), który wyszukuje plik lub grupę plików, a następnie wyświetla nazwy plików i ich daty. W pewnym sensie odpowiada to zadaniom wykonywanym przez polecenie DIR w systemie DOS. Uruchamiając program poprzez wiersz poleceń, możliwe jest wprowadzenie specyfikacji pliku wraz ze znakami zastępczymi. Program Date Stamp powinien wykonywać następujące operacje:

- Odczytanie nazwy pliku wprowadzonej w wierszu poleceń. Jeśli nie wprowadzono żadnej nazwy, powinien być wyświetlany komunikat informujący o sposobie uruchamiania programu.
- Wyszukanie pierwszego pliku zgodnego ze wzorcem. Jeśli żaden plik nie zostanie odnaleziony, program powinien wyświetlać odpowiedni komunikat przed powrotem do systemu.
- Zdekodowanie znacznika daty i zachowanie w odpowiednich zmiennych wartości dnia, miesiąca i roku.
- Wyświetlenie nazwy pliku i jego daty utworzenia.
- Wyszukanie kolejnego pliku zgodnego ze wzorcem. Trzy ostatnie kroki powinny być powtarzane aż do momentu odnalezienia ostatniego pliku.

Listing 12.1. Program Date Stamp

```
title Program Date Stamp
                             (DAT.ASM)
: Program wyświetla nazwe i znacznik daty dla każdego
; pliku zgodnego ze specyfikacją pliku wprowadzoną
; w wierszu poleceń DOS. Program wykorzystuje makra
: i strukture.
model small
.stack 100h
.286
EOLN EQU <0dh.0ah>
FileControlBlock struc
          db 22 dup(?)
                            ; informacje nagłówka - nieużywane
 fileTime dw ?
                            ; znacznik czasu pliku
                            ; znacznik daty pliku
 fileDate dw ?
 fileSize dd ?
                            ; wielkość pliku - nieużywana
 fileName db 13 dup(0); nazwa pliku odnaleziona przez DOS
FileControlBlock ends
mWriteint macro value, radix:=<10>
   push ax
   push bx
   m<sub>O</sub>ax,value
   mov bx.radix
   call Writeint
   pop bx
   pop ax
pndmmWritestring macro aString
   push dx
   mov dx.offset aString
   call Writestring
   pop dx
endm
dat a
filespec db 40 dup(0) ; wiersz poleceń DOS
heading db "Program Date Stamp (DAT.EXE)"
      db FOIN.FOIN.0
helpMsg db "Prawidłowa składnia to: "
       db "DAT [d:][path]filename[.ext]",EOLN,0
DTA
       FileControlBlock <>
\mathcal{F}=\mathcal{F}=\mathcal{F}=\mathcal{F}=\mathcal{F} .
.code
extrn DOS error: proc. Get Commandtail: proc. Str length: proc. Writeint: proc.
Writestring: proc. Crlf: proc
main proc
    mov bx.ds
    mov ax.@data
                            ; inicjalizacja DS i ES
    mov ds.ax
    mov es.ax
```

```
mov dx, offset filespec ; uzyskanie specyfikacji pliku
    call Get_Commandtail : z wiersza poleceń
                          ; wyjście, jeśli nie odnaleziono
    \overline{c} A2
    mWritestring heading
    call findFirst ; wyszukanie pierwszego pliku
    \overline{C}A3; wyjście, jeśli nie odnaleziono
Al: call decodeDate
                           : oddzielenie znacznika daty
    call display filename
    mov ah, 4Fh: wyszukanie kolejnego pliku
    int 21h
    jnc Al
                          ; kontynuacja wyszukiwania
    jmp A3
                           ; aż do odnalezienia wszystkich plików
A2: mWritestring helpMsg
                          ; wyświetlenie pomocy
A3: mov ax,4C00h
                          ; wyjście z programu
    int 21h
main endp
: Odnalezienie pierwszego pliku zgodnego ze specyfikacją
: wprowadzoną w wierszu poleceń.
findFirst proc
    mov ah.1Ah
                          : ustawienie adresu transferu
    mov dx.offset DTA
    int. 21h
    mov ah. 4Fh; wyszukanie pierwszego pliku
    mov cx, 0; tylko normalny atrybut
    mov dx, offset filespec
    int 21h
    jnc B1
                           ; w przypadku błędu DOS
    call DOS error ; wyświetl komunikat
B1: ret
findFirst endp
; Translacja zakodowanego formatu do znacznika daty pliku.
data
                         ; tymczasowe miejsce
month dw ?
                          ; dla miesiąca, dnia i roku
day dw ?
year
      dw ?
code
decodeDate proc
    mov bx, offset DTA.fileDate
    mov dx,[bx] ; uzyskanie dnia
    mov ax,dx
                         ; skasowanie bitów 5-15
    and ax, 001Fh
    mov day, ax
    mov ax, dx<br>
shr ax, 5<br>
and ax, 000Fh; uzyskanie miesiąca
                          ; przesunięcie w prawo o 5 bitów
                          ; skasowanie bitów 4-15
    mov month.ax
                       ; uzyskanie roku
    mov ax,dx
    shr ax, 9; przesunięcie w prawo o 9 bitów
    add ax.80; rok jest relatywny do 1980
    mov year, ax
    ret.
```

```
decodeDate endp
; Zapisanie nazwy pliku i znacznika daty do konsoli.
display filename proc
mWritestring DTA.fileName
    call fill with spaces
    mWriteint month<br>call write dash
                            : wyświetlenie znaku "-"
    mWriteint day
    call write dash : wyświetlenie znaku "-"
    mWriteint year
    call Crlf
    ret.
display filename endp
; Uzupełnienie nazwy pliku o spacje po prawej stronie.
fill with spaces proc
    _<br>"mov cx,15               ; maksymalna długość nazwy plus 3 spacje
mov   di,offset DTA.fileName ; uzyskanie długości nazwy
call Str_length           ; AX = długość nazwy pliku
sub cx,ax
!"#&(=&,*$
mov dl,20h   ; spacja
E1: int   21h                        ; zapisanie spacji
loop E1                 ; aż do momentu, w którym CX = 0
                             : aż do momentu, w którym CX = 0
    ret.
fill with spaces endp
write dash proc <br>
\therefore zapisanie łącznika
    push ax
    push dx
mov ah,2
mov d], '-'int 21h
    pop dx
    pop ax
    ret
write dash endp
end main
```
#### Procedura main

Procedura main wywołuje podprocedury służące do uzyskania ogona poleceń i wyszukania pierwszego pliku zgodnego ze wzorcem. Od tego momentu program działa praktycznie w pętli, która dekoduje i wyświetla datę oraz wyszukuje kolejne pliki.

#### **Procedura FindFirst**

Procedura FindFirst wywołuje funkcję 1Ah w celu ustawienia adresu DTA, gdzie zapisywane są informacje odnoszące się do odnalezionych plików. Funkcja 4Eh wyszukuje pierwszy plik zgodny ze wzorcem i powraca do main. Znacznik Carry jest ustawiany po odnalezieniu ostatniego pliku.

#### Procedura DecodeDate

Procedura DecodeDate jest najbardziej złożona, ponieważ dla każdego pola (dzień, miesiąc i rok) należy zastosować maskę, a następnie przesunąć bity w prawo. Poszczególne wartości są zapisywane w oddzielnych zmiennych. Dzień tygodnia zajmuje bity 0. – 4; aby uzyskać tę wartość, wystarczy skasować bity 5. – 15. i zapisać wynik w day. Numer miesiąca znajduje się w bitach 5. – 8. Aby go uzyskać, należy przesunąć  $\alpha$  6.5 bitów w prawo, a następnie skasować pozostałe bity i zachować wynik w month. Numer roku można odnaleźć w bitach 9. – 15., a więc należy przesunąć rejestr  $AX \circ 9$  bitów w prawo. Do wyniku w zmiennej year dodawana jest liczba 80, ponieważ data jest zawsze relatywna wobec roku 1980.

## 12.3. Usługi wejścia-wyjścia

#### 12.3.1. Tworzenie pliku (3Ch)

Funkcja 3Ch umożliwia utworzenie nowego pliku lub zmniejszenie rozmiaru już istniejącego pliku do 0 bajtów. Plik jest automatycznie otwierany do odczytu i zapisu, ale można zmienić to poprzez wywołanie funkcji (zmiana trybu pliku) natychmiast po jego otwarciu. DS: DX musi wskazywać ciąg ASCIIZ z nazwą pliku, a rejestr CX powinien zawierać wybrane wartości atrybutu:

- 00h normalny plik,
- 01h plik tylko do odczytu,
- $\Box$  02h plik ukryty,
- 04h plik systemowy (rzadko używany atrybut).

Poniżej przedstawiono procedurę, która tworzy plik z normalnym atrybutem. Plik jest umieszczany na domyślnym dysku w aktualnym katalogu. Do przekazania przesunięcia nazwy pliku do procedury używany jest rejestr DX:

```
CreateFile proc ; wejście: DX wskazuje nazwę pliku
  push cxpush dx<br>mov ah,3Ch
  mov ah,3Ch : funkcja: tworzenie pliku<br>mov cx.0 : normalny atrybut
       cx.0; normalny atrybut
   int 21h : wywołanie DOS
  pop dx
  pop cx
  net.
CreateFile endp
```
Poniższy kod przedstawia sposób wywołania procedury CreateFile:

```
data
0,"newfile db "NEWFILE.DOC
handle dw?
.code
mv dx.offset newfile : przekazanie przesuniecia nazwy pliku
call CreateFile : utworzenie pliku
jc display error ; wyświetlenie komunikatu o błędzie
mov handle, ax : brak bledu: zapisanie uchwytu
```
Jeśli otwarcie pliku powiodło się, to w rejestrze AX zwracany jest 16-bitowy uchwyt pliku. Uchwyt ma wartość 5, jeśli jest to pierwszy otwarty plik. W przypadku większej liczby plików ta wartość wzrasta.

#### Ochrona istniejących plików

Jedną z wad funkcji 3Ch jest możliwość przypadkowego skasowania istniejącego pliku poprzez utworzenie nowego pliku o tej samej nazwie. Na szczęście dostępnych jest kilka sposobów rozwiązania tego problemu. Pierwszy z nich to próba otwarcia pliku do odczytu przy użyciu funkcji 3Dh. Jeśli w wyniku tej operacji zostanie ustawiony rejestr Carry, a AX będzie miał wartość 2 (nie odnaleziono pliku), to możliwe jest bezpieczne użycie funkcji do tworzenia plików.

Innym rozwiązaniem jest użycie funkcji 5Bh (utworzenie nowego pliku). Funkcja przerwie swoje działanie i zgłosi błąd 50h, jeśli plik już istnieje. Poniżej przedstawiono odpowiedni przykład zastosowania tej funkcji:

```
data
newfile db "FILF1.DOC".0
.code<br>mov ah.5Bh
                        : utworzenie nowego pliku
mov cx<sub>0</sub>: normalny atrybut
mov dx.offset newfile
int 21h
jc error routine
```
#### Kody błędów

Jeśli DOS ustawi znacznik Carry, to zwracany znacznik błędu może mieć wartość 3, 4 lub 5. Błąd 3. (nie odnaleziono ścieżki) oznacza, iż wskazywany przez rejestr  $DX$  specyfikator pliku prawdopodobnie zawiera nieistniejącą nazwę katalogu. W poniższym poleceniu zamiast prawidłowej nazwy podkatalogu ASM podano ASMS:

```
0,'File1    db 'C:\ASMS\FILE1.ASM',
```
Błąd 4. (zbyt dużo otwartych plików) występuje, jeśli przekroczono maksymalną liczbę otwartych plików, jaka została zdefiniowana w DOS. Domyślnie DOS pozwala na otwarcie tylko ośmiu plików. Ponieważ pierwsze pięć jest używane przez DOS (jako standardowe uchwyty plików), to pozostałe aplikacje mogą wykorzystać tylko trzy pozostałe. Zmiana dopuszczalnej liczby otwartych plików jest możliwa poprzez polecenie FILES znajdujące się w pliku CONFIG.SYS, który jest odczytywany w czasie startu komputera, na przykład:

```
files=32
```
Po odliczeniu pięciu uchwytów DOS dostępnych będzie 27 uchwytów dla innych aplikacji. Każdy program może otworzyć jednak tylko 20 plików. Zmiana tego domyślnego ustawienia jest możliwa poprzez wywołanie funkcji 67h przerwania INT 21h. W rejestrze BX należy umieścić liczbę uchwytów (od 1 do 65534). Poniższy fragment kodu ustawia 30 jako maksymalną liczbę plików dla pojedynczego programu:

mov ah.67h  $mov$  bx.30 int 21h

Błąd 5. (dostęp zastrzeżony) wskazuje, iż wykonano próbę utworzenia już istniejącego pliku z atrybutem tylko do odczytu. Ten błąd pojawia się jako wynik próby utworzenia pliku o tej samej nazwie, jaką posiada podkatalog na dysku lub jako wynik dodania nowego wpisu do katalogu głównego, który jest już pełny.

W niektórych wersjach systemu DOS błąd 2. jest generowany w przypadku umieszczenia znaku powrotu karetki na końcu nazwy pliku.

#### 12.3.2. Otwarcie pliku (3Dh)

Funkcja 3Dh otwiera istniejący plik w jednym z trzech trybów: wejścia, wyjścia lub wejściawyjścia. Rejestr AL zawiera tryb, a DS: DX wskazuje nazwę pliku. Możliwe jest otworzenie plików normalnych i ukrytych. Jeśli próba otwarcia pliku powiedzie się, to jego uchwyt jest zwracany w rejestrze AX:

```
.data
filename db 'A:\FILE1.DOC',0
infilehandle dw?
.code
mov ah.30h; funkcja: otwarcie pliku
mov al.0
                      ; tryb pracy
mov dx.offset filename<br>int 21h
                      : wywołanie DOS
jc display error ; wyświetlenie komunikatu o błędzie
mov infilehandle.ax ; brak bledu: zapisanie uchwytu
```
#### **Tryb pliku**

Umieszczany w rejestrze AL tryb pliku może przyjąć jedną z następujących wartości:

#### AL Tryb

- 0 Wejście (tylko do odczytu)
- 1 Wyjście (tylko zapis)
- 2 Wejście-wyjście

Do otwarcia pliku w trybie wyjścia w celu dokonania sekwencyjnego zapisu najlepszym wyborem będzie funkcja 3Ch (utwórz plik). Z drugiej strony, funkcja 3Dh najlepiej sprawdza się w czasie odczytu i zapisu danych do pliku. Funkcje wejścia-wyjścia swobodnego dostępu także wymagają funkcji 3Dh.

#### Kody błędów

Jeśli znacznik CF ma wartość 1, to rejestr AX zawiera jeden z kodów błędów. Błąd 1. (niewłaściwy numer funkcji) oznacza próbę udostępnienia pliku bez załadowania programu SHARE. Błąd 2. (nie odnaleziono pliku) sygnalizuje, iż DOS nie był w stanie odnaleźć żądanego pliku. Błąd 3. (nie odnaleziono ścieżki) oznacza, iż w ścieżce pliku użyto nieprawidłowej nazwy katalogu. Błąd 4. wskazuje zbyt dużą liczbę otwartych plików. Z kolei błąd 5. (dostęp zastrzeżony) oznacza, że plik ma atrybut tylko do odczytu lub podana nazwa jest nazwą podkatalogu lub woluminu.

#### 12.3.3. Zamknięcie pliku (3Eh)

Aby zamknąć plik, należy umieścić uchwyt pliku w rejestrze BX i wywołać funkcję 3Eh. Ta funkcja opróżnia wewnętrzny bufor plików i zapisuje odpowiednie dane na dysk, a następnie zwalnia uchwyt pliku. Jeśli plik został zapisany, to zmieniana jest jego wielkość oraz znaczniki daty i czasu. Poniższy fragment kodu powoduje zamknięcie pliku identyfikowanego przez infilehandle:

```
.data
infile db 'B:\FILE1.DOC',0
infilehandle dw?
.code
mov ah.3Ah; zamkniecie uchwytu pliku
mov bx.infilehandle
int 21h
.jc display_error
```
Jedyny błąd, jaki może się pojawić, to błąd 6. (niewłaściwy uchwyt), sygnalizujący, że uchwyt pliku w rejestrze BX nie odnosi się do otwartego pliku.

#### 12.3.4. Odczyt z pliku lub urządzenia (3Fh)

W rozdziale 5. pokazałem sposób użycia funkcji 3Fh do odczytu ze standardowego wejścia, którym zwykle jest klawiatura. Ta funkcja jest bardzo elastyczna, ponieważ pozwala także na odczyt danych z pliku dyskowego. Najpierw jednak należy wywołać funkcję w celu otworzenia pliku w trybie wejścia. Po uzyskaniu uchwytu pliku można wywołać funkcję 3Fh i rozpocząć odczyt danych.

Jeśli wywołanie funkcji spowoduje ustawienie znacznika Carry, to w rejestrze AX znajdzie się kod błędu 5. lub 6. Błąd 5. (dostęp zastrzeżony) oznacza zwykle, iż plik został otwarty w trybie wyjścia. Błąd 6. (nieprawidłowy uchwyt) wskazuje, iż przekazany w rejestrze BX uchwyt pliku nie odnosi się do otwartego pliku. Jeśli po wykonaniu funkcji 3Fh znacznik Carry nie został ustawiony, to rejestr AX zawiera liczbę odczytanych bajtów.

Informacje zwracane przez funkcję 3Fh są przydatne, jeśli program sprawdza osiągnięcie końca pliku. Jeżeli w pliku nie ma już więcej danych do odczytania, to wartość AX jest mniejsza niż liczba żądanych bajtów (rejestr CX). Poniższy fragment kodu powoduje skok do etykiety Exit, jeśli osiągnięto koniec pliku:

```
.data
bufferSize = 512filehandle dw?
buffer db bufferSize dup(0)
.code
mov ah.3Fh : odczyt z pliku lub urządzenia
mov   bx,filehandle         ; BX = uchwyt pliku
mov   cx,buffersize      ; liczba bajtów do odczytania
mov dx.offset buffer : wskazanie buforu
int 21h                ; odczytanie danych<br>ic    Display error         ; bład jeśli CF = 1.
jc Display_error
cmp ax,cx   ; porównanie z żądaną liczbą bajtów<br>jb Exit         ; osiągnięto koniec pliku
                            , osiągnięto koniec pliku
```
#### 12.3.5. Zapis do pliku lub urządzenia (40h)

Funkcja + jest używana w czasie zapisywania danych do urządzenia lub pliku. W celu użycia tej funkcji należy umieścić poprawny uchwyt pliku w rejestrze BX i liczbę zapisywanych bajtów w CX. DS: DX musi wskazywać bufor zawierający zapisywane dane. DOS automatycznie zaktualizuje wskaźnik pliku po wykonaniu operacji zapisu, przez co następne wywołanie funkcji 40h spowoduje zapis danych od kolejnej pozycji. Kod z poniższego przykładu zapisuje zawartość buforu buffer do pliku identyfikowanego przez uchwyt handle:

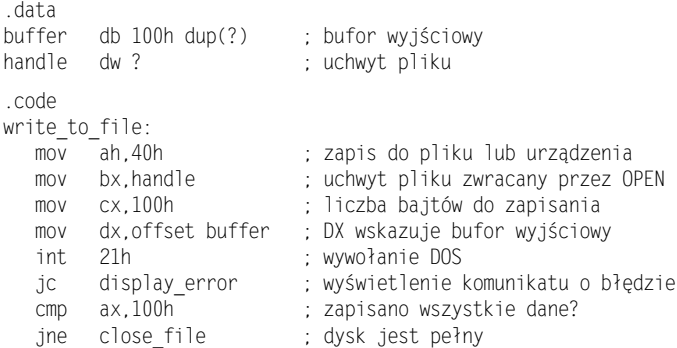

Jeśli wywołanie funkcji spowoduje ustawienie znacznika Carry, to w rejestrze AX znajdzie się kod błędu 5. lub 6. Błąd 5. (dostęp zastrzeżony) oznacza zwykle, iż plik został otwarty w trybie wejścia lub posiada atrybut tylko do odczytu. Błąd 6. (nieprawidłowy uchwyt) wskazuje, iż przekazany w rejestrze BX uchwyt pliku nie odnosi się do otwartego pliku. Jeśli Carry nie został ustawiony, ale AX zawiera liczbę mniejszą niż żądana liczba bajtów, to prawdopodobnie oznacza to wystąpienie błędu wejścia-wyjścia, na przykład na dysku nie ma już wolnego miejsca.

## 12.4. Bezpośredni dostęp do plików

Bezpośrednie przetwarzanie plików jest zaskakująco proste w języku asembler. Do wcześniej przedstawionej grupy funkcji wystarczy dodać funkcję 42h (przesunięcie wskaźnika pliku), która umożliwia odnalezienie dowolnego rekordu w pliku. Poszczególne języki wysokiego poziomu wymagają zastosowania różnego rodzaju składni. Z kolei w systemie DOS różnice między sekwencyjnym i bezpośrednim dostępem do plików są minimalne.

Bezpośredni dostęp jest możliwy tylko wtedy, gdy poszczególne rekordy w pliku mają stałą wielkość. Dzieje się tak, gdyż wielkość rekordu jest używana do obliczenia przesunięcia rekordów od początku pliku. Plik tekstowy ma zwykle rekordy o zmiennej długości. Rekordy te są rozdzielone symbolami końca wiersza (0Dh i 0Ah). Z tego powodu nie jest możliwe ustalenie położenia poszczególnych rekordów, ponieważ ich przesunięcie nie jest zależne od ich wielkości.

W poniższym przykładzie Plik1 ma rekordy o stałej długości. Początek każdego rekordu jest obliczany poprzez odjęcie 1 od numeru rekordu i pomnożenie wyniku przez 20. Plik2 zawiera te same dane, ale są one przechowywane w pliku tekstowym rozgraniczonym przecinkami. Pomiędzy poszczególnymi polami znajdują się przecinki, a na końcu każdego

rekordu znaczniki końca wiersza (0Dh i 0Ah). Położenie rekordu nie może być obliczone, ponieważ rekordy mają zmienną wielkość. Rekord 2. rozpoczyna się od przesunięcia 000F, rekord 3. od przesunięcia 0022 itd.

Plik1. Przesunięcia rekordów (szesnastkowo) 0000, 0014, 0028, 003C:

 $1$  2 3 4 0123456789ABCDEF0123456789ABCDEF0123456789ABCDEF0123456789ABCDEF0123456789ABCDEF0 1000AU 00300H1003BAKER 02000B2001DAVIDSON 40000H3000GONZALEZ 5000A

Plik2. Przesunięcia rekordów (szesnastkowo) 0000, 0014, 0028, 003C:

```
1 \qquad \qquad 2 \qquad \qquad 3 \qquad \qquad 40123456789ABCDEF0123456789ABCDEF0123456789ABCDEF0123456789ABCDEF0123456789ABCDEF0

-
D

V

/-
W8

/

-
XUB	

V

9BS-
3S

-
```
#### 12.4.1. Przesunięcie wskaźnika pliku (42h)

Funkcja 42h powoduje przeniesienie wskaźnika pliku do nowego położenia. Plik musi być otwarty przed wywołaniem tej funkcji. Parametry wejściowe to:

- $\blacksquare$  AH wartość 42h,
- $\blacksquare$  AL kod metody (typ przesunięcia),
- $\blacksquare$  BX uchwyt pliku,
- $\Box$  CX przesunięcie, górna część,
- DX przesunięcie, dolna część.

Przesunięcie może być relatywne do początku pliku, końca pliku lub aktualnego położenia w pliku. W czasie wywołania funkcji  $A\mathsf{L}$  zawiera tak zwany kod metody, który identyfikuje sposób ustawienia wskaźnika. W CX: DX znajduje się 32-bitowe przesunięcie:

#### AL Zawartość CX:DX

- 0 Przesunięcie od początku pliku
- 1 Przesunięcie od aktualnego położenia
- 2 Przesunięcie od końca pliku

#### Wyniki funkcji

Jeśli funkcja spowoduje ustawienie znacznika Carry, to DOS zwróci błąd 1. (niewłaściwy numer funkcji) lub błąd 6. (niepoprawny uchwyt pliku). Jeśli działanie funkcji zakończy się sukcesem, to znacznik Carry zostanie skasowany, a w DX:AX znajdzie się nowe położenie wskaźnika pliku, które będzie relatywne do początku pliku niezależnie od użytego kodu metody.

#### Przykład: wyszukanie rekordu

Załóżmy, iż przetwarzany jest plik z rekordami o wielkości 80 bajtów każdy i konieczne jest odnalezienie konkretnego rekordu. Procedura Lseek (listing 12.2) przesuwa wskaźnik pliku do położenia zależnego od numeru rekordu przekazanego w rejestrze AX. Jeśli numery rekordów rozpoczynają się od 0, to w celu uzyskania przesunięcia rekordu należy pomnożyć jego numer przez jego wielkość.

| Lseek proc        |                   | : AX = numer rekordu               |
|-------------------|-------------------|------------------------------------|
| push              | bx                |                                    |
| puxh              | <b>CX</b>         |                                    |
| mov               | bx.80             | : DX:AX = $(AX * 80)$              |
| mull <sub>1</sub> | bx                |                                    |
|                   | $mov$ $cx$ . $dx$ | : górna połowa przesuniecia w CX   |
|                   | mov dx.ax         | : dolna połowa przesuniecia w CX   |
| mov               | ah . 42h          |                                    |
| mov               | al.O              | : metoda: przesuniecie od początku |
|                   | mov bx.handle     |                                    |
| int               | - 21 h            | : przesuniecie wskaźnika pliku     |
| pop               | <b>CX</b>         |                                    |
| pop               | bx                |                                    |
| ret.              |                   |                                    |
| Lseek endp        |                   |                                    |

Listing 12.2. Użycie procedury Lseek przeznaczonej do wyszukania rekordu

Na przykład rekord 9. będzie miał przesunięcie 720, a rekord 0. — przesunięcie 0:

przesunięcie = 9 \* 80 = 720 przesunięcie = 0 \* 80 = 0

Procedura ReadRecord z listingu 12.3 wykorzystuje funkcję 3Fh do odczytania 80 bajtów z pliku. Aby tego dokonać, należy umieścić w rejestrze AX numer żądanego rekordu, a następnie wywołać kolejno procedury Lseek i ReadRecord:

mov ax, numer rekordu call Iseek call ReadRecord

#### Listing 12.3. Procedura ReadRecord

```
ReadRecord proc
  pusha
  mov ax,3Fh ; odczyt z pliku lub urządzenia
  mov bx, handle : uchwyt pliku lub urządzenia
  mov cx, 80; liczba bajtów do odczytania
  mov dx, offset buffer
  int 21h
  popa
  rer
ReadRecord endp
```
#### Przykład: dołączenie danych do pliku

Funkcja 42h może być użyta także do dołączenia danych do pliku. W tym przypadku można użyć plik tekstowy z rekordami o zmiennej wielkości lub plik z rekordami o stałej wielkości.

Należy pamiętać, aby przed dołączeniem nowych rekordów użyć kodu metody 2. do umieszczenia wskaźnika pliku na końcu tego pliku. Odpowiedni kod stanowi część procedury SeekEOF z listingu 12.4.

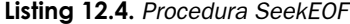

```
SeekEOF proc
  pusha
  mov ah. 42h: ustawienie wskaźnika pliku
  m \cap Val.2
                        : w odniesieniu do końca pliku
  mov
        bx.handle
                       ; górna część przesunięcia
  m \cap Vcx.0dx,0; dolna część przesunięcia
  mov
   int
        21hpopa
   ret.
SeekEOF proc
```
#### Użycie ujemnego przesunięcia

Jeśli kod metody w rejestrze AL ma wartość 1 lub 2, to wartość przesunięcia może być dodatnia lub ujemna, co zapewnia kilka ciekawych możliwości. Program może na przykład cofnać wskaźnik pliku (przy użyciu metody 1.) i ponownie odczytać rekord. Ta metoda działa poprawnie nawet w przypadku pliku tekstowego o rekordach zmiennej wielkości:

```
: funkcja: umieszczenie wskaźnika
m \cap Vah, 42h
m<sub>O</sub>a1.1; relatywnie do aktualnego położenia
mov bx.handle
mov cx, 0mov dx.-10; cofniecie o 10 bajtów
int 21h
ic
     error routine
                       ; wyjście w przypadku błędu
mov ah, 3Fh
                       ; funkcja: odczyt pliku
mov cx, 10; odczyt 10 bajtów
mov dx, offset input
int. 21h
```
## 12.5. Odczyt pliku bitmapowego

W tej części rozdziału zostanie przedstawiona procedura o nazwie ShowBMP, która pozwala na załadowanie z pliku rysunku bitmapowego i wyświetlenie go na ekranie. Rysunek bitmapowy może mieć maksymalną rozdzielczość 320×200 z 256 kolorami. Kod procedury przedstawiono w listingu 12.5.

```
Listing 12.5. Odczytanie i wyświetlenie pliku bitmapy
```

```
; Program wyświetlający bitmapy (bitmap.asm)
: Procedura ShowBMP ładuje plik BMP typu Windows
; i wyświetla go na ekranie. Parametry wejściowe:
; DS:DX wskazuje ciąg ASCIIZ zawierający ścieżkę
; do pliku BMP. Maksymalna rozdzielczość rysunku
: to 320×200 z 256 kolorami
.model small
.186
.code
```
OpenInputFile:proc. CloseFile:proc extrn

PUBLIC ShowBMP ShowBMP proc pusha ; Zachowanie rejestrów OpenInputFile ; Otwarcie pliku wskazywanego przez DS:DX  $ca11$ ; Błąd? Wyświetlenie komunikatu i wyjście FileErr  $i$ c ; Umieszczenie uchwytu pliku w BX  $mov$ bx.ax ; Odczyt 54-bajtowego nagłówka z informacjami o pliku<br>; Plik BMP nieprawidłowy? Komunikat błędu i wyjście<br>; Odczytanie palety BMP i umieszczenie w buforze call ReadHeader nedunedden<br>InvalidBMP<br>ReadPal  $\overline{\text{j}}$ c call ReadPal push es pop es ProcDone imp FileFrr:  $ah.9$ mov mov dx.offset msgFileErr int.  $21h$ .jmp ProcDone InvalidBMP:  $m \cap V$ ah, 9 dx, offset msgInvBMP  $mov$ int  $21h$ ProcDone: popa : Przywrócenie rejestrów ret ShowBMP endp : Sprawdzenie dwóch pierwszych bajtów pliku. Jeśli nie : sa zgodne ze standardowym nagłówkiem BMP ("BM"). : to ustawiany jest znacznik Carry. CheckValid proc  $c1c$ mov si.offset Header di.offset BMPStart mov  $cx, 2$ ; identyfikator BMP ma dwa bajty mov CVloop: ; uzyskanie bajta z nagłówka mov al,[si] mov dl,[di]  $cmp$   $a$ ], $d$ ] : Czy jest to właściwy nagłówek? jne NotValid ; Jeśli nie, to ustawienie Carry inc si inc di loop CVloop jmp CVdone NotValid: stc

```
CVdone:
refCheckValid
               endp
GetBMPInfo
               proc
: Ta procedura pobiera z nagłówka ważne informacje o pliku BMP
: i umieszcza je w odpowiednich zmiennych.
mov
        ax.header[0Ah]
                             : AX = przesuniecie początku danych graficznych
       ax, 54sub
                             ; Odjęcie długości nagłówka
                            ; i podzielenie przez 4,
shr
       ax.2PalSize, ax
m<sub>O</sub>; aby uzyskać liczbę kolorów w pliku
                            ; (Każdy wpis palety ma 4 bajty)
       ax.header[12h]
                            ; AX = rozdzielczość pozioma (szerokość)
m \cap VBMPWidth.ax
                            : Zapisanie rozdzielczości
m<sub>O</sub>ax.header[16h]
                            : AX = rozdzielczość pionowa (wysokość)
m \cap Vm \cap VBMPHeight.ax
                            : Zapisanie rozdzielczości
refGetBMPInfo
               endp
InitVid proc
: Ta procedura inicjalizuje tryb wideo i ustawia ES
: na pamieć wideo.
mov
        ax.13hint
       10h: Ustawienie trybu wideo na 320x200x256.
        0A000h
nush
                            : ES = A000h (segment wideo)
pop
        \alpharet
InitVid endp
LoadBMP proc
; Pliki BMP są zapisywane do góry nogami. Ta procedura odczytuje
; kolejne wiersze i wyświetla je od dołu do góry.
: Początkowy wierszy jest zależny od rozdzielczości pionowej.
: a lewy górny wierzchołek grafiki zawsze znajdzie się w lewym
: górnym rogu ekranu.
: Pamieć wideo jest dwumiarowa tablica bajtów pamieci. Poszczególne
; bajty można modyfikować oddzielnie. Każdy bajt reprezentuje
: piksel na ekranie i zawiera kolor punktu w tym położeniu.
m \cap Vcx, BMPHeight
                             ; Wyświetlenie wierszy pliku BMP
ShowLoop:
push cx
                             ; Utworzenie kopii CX
movdi,cx
     cx, 6; Mnożenie CX przez 64
sh1
                             ; Mnożenie DI przez 256
sh1di.8; DI = CX * 320; DX wskazuje
hha
     di,cx
                              : piksel w żądanym wierszu
       ah,3fh
movcx.BMPWidth
mov
mov
       dx.offset ScrLine
int
        21h; Odczytanie jednego wiersza do buforu
c1d; Skasowanie znacznika kierunku dla movsb
        cx.BMPWidth
mov
        si, offset ScrLine
MOV
rep
        movsb
                              ; Skopiowanie wiersza z buforu na ekran
```

```
pop
        C XShowLoop
100<sub>D</sub>refLoadBMP endp
: Ta procedura sprawdza, czy dany plik jest poprawnym plikiem BMP,
: a także pobiera pewne informacie o rysunku.
ReadHeader proc
movah 3fh
       cx.54mov
       dx, offset Header
mov
int
       21h; Odczytanie nagłówka pliku do buforu.
       CheckValid
                           ; Czy poprawny plik BMP?
ca11RHdone
jc
                            ; Nie? Wyjście
call GetBMPInfo
                            ; Tak: Przetwarzanie nagłówka
RHdone:
refReadHeader endp
: Odczytanie palety kolorów
ReadPal proc
movah.3fh
                           ; CX = liczba kolorów w palecie
       cx.PalSize
m<sub>O</sub>sh1cx, 2; CX = mnożenie przez 4, aby uzyskać
                              ; wielkość palety (w bajtach)
        dx, offset palBuff
m \cap V21h: Umieszczenie palety w buforze
int
refReadPal endp
SendPal proc
; Ta procedura odczytuje bufor palety i przesyła odpowiednie
; informacje do rejestrów wideo. Jeden bajt jest wysyłany przez
; port 3C8h i zawiera numer pierwszego koloru w palecie (0 = pierwszy ; kolor).
Kolejne informacje o kolorach RGB (dowolne numery kolorów)
; są przesyłane poprzez 3C9h.
        si, offset palBuff
                            ; Wskazanie buforu zawierającego paletę
m \cap Vcx, PalSize
                             ; CX = Liczba kolorów do wysłania
mov
        dx.3c8hmov
       a].0; Rozpoczęcie od koloru 0
mov
0<sup>1</sup>dx.al
                             DX = 3C9h.
incdx
sndLoop:
: Uwaga: Kolory w pliku BMP sa zapisywane jako wartości BGR.
: a nie RGB.
mov
        a]. [si+2]
                             : Uzyskanie wartości czerwonego koloru
                             : Maksymalnie 255, ale możliwe jest
shr
        a].2
                            ; wyświetlenie wartości tylko do 63.
                             ; Dzielenie przez 4 zapewnia dobry wynik
        dx,al
                            ; Wysłanie wartości
out.
       al,[si+1]
mov
                            ; Uzyskanie wartości zielonego koloru
```

```
shr al.2
out dx.al : Wysłanie wartości
mov al,[si] : Uzyskanie wartości niebieskiego koloru
shr a<sup>1</sup>.2
out dx.al : Wysłanie wartości
add si.4 : Wskazanie koleinego koloru
                         : (Po każdym kolorze znajduje sie
                         : pusty znak)
1000 sndl000ret.
SendPal endp
data
Header 1abel word<br>HeadBuff db 54 dup(
           db 54 dup('H')
palBuff
           db 1024 dup('P')
ScrLine
                  dup(0)BMPStart db 'BM'
PalSize dw?
BMPHeight dw?
BMPWidth dw?
msgInvBMP    db "Nieprawidłowy plik BMP.",7,0Dh,0Ah,24h
msgFileErr     db "Błąd w czasie otwierania pliku.",7,0Dh,0Ah,24h
end
```
W czasie wywołania procedury ShowBMP rejestr DS: DX musi wskazywać nazwę pliku zakończoną pustym bajtem. Wewnątrz tej procedury wywoływana jest podprocedura 0pen Input-File z biblioteki konsolidowanej. Praca programu jest przerywana, jeśli procedura 0 pen In-73' #-( nie może otworzyć pliku. Kolejnym krokiem jest odczytanie rekordu nagłówka bitmapy. Procedura ReadHeader zapisuje 54 bajty do buforu i wywołuje CheckValid w celu sprawdzenia poprawności nagłówka.

Procedura CheckValid szuka ciągu BM na początku pliku. Program wywołuje teraz GetBMP-Info w celu odczytania *pełnego rekordu* nagłówka bitmapy. Można tu odnaleźć informacje o przesunięciu początku danych rysunku, liczbie kolorów oraz o rozdzielczości pionowej i poziomej.

Procedura ReadPal wczytuje do pamięci paletę graficzną. Polega to na sprawdzeniu liczby kolorów i załadowaniu pełnej palety do zmiennej. Procedura Init Vid inicjalizuje kolorowy tryb graficzny, a LoadBMP powoduje wyświetlenie rysunku bitmapowego. W czasie tego procesu uwzględniany jest fakt, iż dane wewnątrz plików BMP są zapisywane w odwrotnej kolejności. Program odczytuje kolejne wiersze rysunku, co oznacza jednak pewne spowolnienie jego pracy.

Program odczytujący i wyświetlający plik bitmapy stanowi jedynie zarys techniki wyświetlania bitmap, ale po rozbudowaniu tego programu o dodatkowe funkcje możliwe jest na przykład umieszczenie rysunku w dowolnym miejscu ekranu.

### 12.6. Pytania kontrolne

- 1. Jeśli dany plik jeszcze nie istnieje, to co się stanie, jeśli za pomocą funkcji 3Dh plik zostanie otwarty w trybie wyjścia?
- 2. Jeśli plik zostanie utworzony przez funkcję 3Ch, to czy będzie możliwy odczyt i zapis do tego pliku przed jego zamknięciem? Co się stanie, jeśli plik zostanie utworzony z atrybutem tylko do odczytu?
- Jakie kroki należy wykonać, aby utworzyć nowy plik i mieć pewność, że istniejący plik o tej samej nazwie nie zostanie skasowany?
- 4. Dla każdego z poniższych kodów błędów, jakie są zwracane przez wywołanie INT 21h, napisz krótkie wyjaśnienie przyczyny błędu:

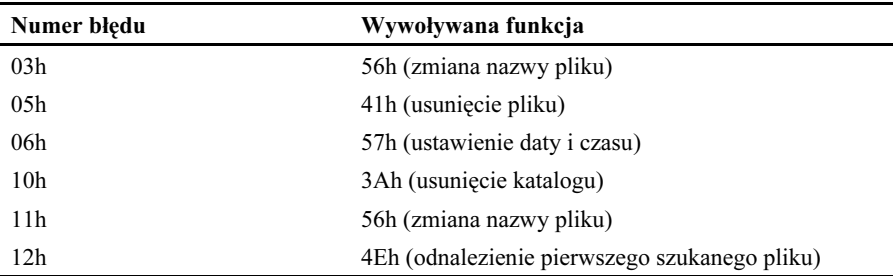

- Co się stanie po uruchomieniu następującego kodu:

```
data
filename db 'FIRST.RND',0
.code
mov ah.3Dh
mov \quad a1.2mov dx.offset filename
int. 21h
```
- 6. Czy w celu zamknięcia pliku należy użyć rejestru DX do wskazania jego nazwy?
- Jaki będzie efekt użycia następujących instrukcji?

```
mov ah.3Eh
mov bx.0int 21h
```
- 8. Wyobraź sobie, iż wywołano funkcję 3Eh (odczyt z pliku lub urządzenia). Znacznik Carry został ustawiony, a rejestr AX ma wartość 6. Co to oznacza?
- 9. Wyobraź sobie, iż wywołano funkcję 3Eh z CX = 80h. DOS skasował znacznik Carry i zwrócił wartość 20h w rejestrze AX. Co to oznacza?
- 10. Jeśli użyto funkcji 3Eh do odczytu danych z klawiatury, a CX = 0Ah, to jaka będzie zawartość buforu wejściowego po wprowadzeniu poniższego ciągu:

1234567890

11. Czy ciąg zapisywany do konsoli przez funkcję 40h musi być zakończony bajtem o wartości zero?

- 12. Wyobraź sobie, że użyto funkcji 40h do zapisania danych do pliku. Czy DOS automatycznie zaktualizuje wskaźnik pliku?
- 13. Jakie kroki należy wykonać, jeśli odczytano rekord z pliku i konieczne jest ponowne zapisanie go w tym samym miejscu?
- 14. Czy jest możliwe przeniesienie wskaźnika pliku wewnątrz pliku tekstowego?
- Napisz kod pozwalający na umieszczenie wskaźnika pliku w położeniu 20 bajtów od końca pliku identyfikowanego przez uchwyt filehandle.
- Jaka jest wartość przesunięcia dwudziestego rekordu w pliku, zawierającego rekordy o stałej wielkości 50 bajtów?
- Jaki jest cel buforowania rekordów wejściowych?
- 18. Zakładając, iż w poniższych polach odwzorowanych bitowo bity 0. 4. zawierają numer bloku, a bity 5. – 7. stanowią numer piętra, uzupełnij poniższe wartości:

 )5'!M\$(\*M )5'!M\$(\*M )5'!M\$(\*M

19. Celem poniższej procedury Write\_Buffer jest zapisanie zawartości buforu buffer do pliku identyfikowanego przez uchwyt filehandle. Zmienna buflen zawiera aktualną wielkość buforu. Jeśli na dysku nie ma już miejsca, to procedura powinna wyświetlić odpowiedni komunikat. Jakie błędy logiczne popełniono w tej procedurze?

```
data
filehandle dw?
buflen dw?
buffer db 80 dup(?)
message db 'Na dysku nie ma miejsca, $'
.code
write buffer proc
mov ah,40h
   mov bx.filehandle
   mov cx.buflen
   mov dx.offset buffer
   int 21h
   jnc L1mov dx, offset message
   call display
11 \cdot ret
write buffer endp
```
### 12.7. Zadania programistyczne

1. Narzędzie touch.

Już od wielu lat programiści używają narzędzia touch, które odczytuje specyfikator pliku z wiersza poleceń (włącznie ze znakami zastępczymi) i zmienia znaczniki daty oraz czasu plików na aktualną datę i godzinę. Napisz taki program w języku asembler. Jeśli użytkownik wpisze na przykład następujące polecenie, to zostaną zaktualizowane wszystkie pliki z rozszerzeniem .ASM w aktualnym katalogu:

touch  $*$  asm

Narzędzie może być użyte na przykład do ustawienia wszystkich plików aplikacji wysyłanych do klienta na tę samą datę i godzinę.

2. Wyszukiwanie ciągów tekstowych.

Napisz program, który otwiera plik tekstowy zawierający co najmniej 60 kB tekstu i wyszukuje w nim określony ciąg (niezależnie od wielkości liter). Ciąg i nazwa pliku są wprowadzane w wierszu poleceń. Wyświetl na ekranie wszystkie wiersze pliku tekstowego, w których pojawia się dany ciąg. Poszczególne wiersze powinny być poprzedzone numerem danego wiersza, na przykład:

```
>search wiersz plik1.txt
 2: To jest wiersz 2.
10: W wierszu 10 jest jeszcze więcej znaków.
11: To jest bardzo długi wiersz, w którym jest dużo znaków.
```
3. Ulepszone wyszukiwanie ciągu.

Rozbuduj program z poprzedniego zadania o następujące funkcje:

- Pozwól na użycie znaków zastępczych w specyfikacji pliku, dzięki czemu ciąg będzie wyszukiwany w wielu plikach tekstowych.
- Dołącz opcję wiersza poleceń do wyświetlania jedynie nazw plików. Ta opcja powinna mieć postać  $\pm/2$  w celu zachowania zgodności z narzędziem grep dostarczanym wraz z Turbo Assemblerem. Poniżej przedstawiono przykład polecenia, które spowoduje wyświetlenie wszystkich plików .ASM zawierająych ciąg xlat:

search -l+ xlat \*.asm

4. Wyświetlanie zawartości pliku.

Napisz program, który zapisuje plik tekstowy do pamięci i wyświetla pierwsze 24 wiersze tekstu. Zawartość buforu powinna być zapisywana bezpośrednio do pamięci wideo, co pozwoli na znaczne zwiększenie wydajności. Program musi obsługiwać następujące polecenia klawiaturowe:

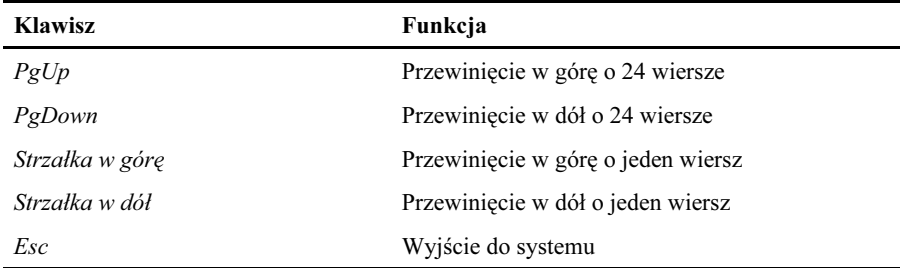

5. Tworzenie pliku umożliwiającego bezpośredni dostęp.

Napisz program tworzący plik zawierający informacje o studentach, które zostaną wprowadzone poprzez konsolę. Każdy rekord ma wielkość 27 bajtów. W pliku powinno być co najmniej 20 rekordów. Format rekordu przedstawiono poniżej:

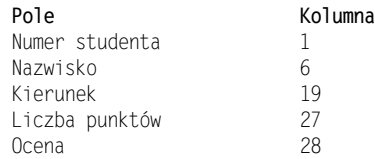

Oto przykładowe dane dla programu. Proszę dodać co najmniej 12 nowych rekordów:

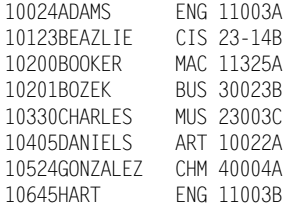

- Program do obsługi rekordów studentów.

Używając pliku z wcześniejszego zadania napisz program aktualizujący taki plik. Program powinien wyświetlać następujące menu:

DANE O STUDENTACH

- P Pokaż rekord studenta
- D Dodaj nowy rekord studenta
- Z Zmień rekord studenta
- U Usuń rekord studenta
- Q Wyjście z programu

Użytkownik może wybierać rekordy według ich numerów. Po wykonaniu zadania określonego przez wybrane polecenie następuje powrót do głównego menu. Przetestuj program, wykonując wiele operacji dodawania, edycji i usuwania rekordów.

7. Rozbudowany program Sector Display.

W rozdziale 11. przedstawiono program Sector Display, który służył do wyświetlania sektorów dysku. Dodaj teraz nową funkcję: wciśnięcie klawisza F3 przez użytkownika ma powodować zapisanie sektora do pliku wyjściowego. Program powinien poprosić o podanie nazwy pliku. Jeśli ten plik już istnieje, to dane należy dołączyć na jego końcu. Po dokonaniu tych zmian program może być wykorzystany do przywracania uszkodzonych sektorów na dysku, ponieważ możliwa jest ich konwersja na pliki.

#### 12.7.1. Manipulacja katalogami dyskowymi

1. Wyszukiwanie podkatalogów.

Napisz procedurę wyszukującą w głównym katalogu dysku wszystkie wpisy z atrybutem 10h (nazwa podkatalogu). Wyświetl nazwy na ekranie.

2. Wyświetlenie podkatalogu.

Napisz procedurę wyszukującą pierwszy wpis podkatalogu w katalogu głównym. Procedura ma przechodzić do tego podkatalogu, a następnie wyświetlać listę wszystkich jego plików.

3. Wyświetlanie podkatalogu z rekurencją.

To zadanie wymaga znajomości metod przeszukiwania drzewa. Napisz rekurencyjną procedurę o nazwie ShowTree, która wyszukuje i wyświetla nazwy wszystkich podkatalogów w danym katalogu. Proces jest powtarzany dla wszystkich odnalezionych podkatalogów. Drzewo katalogu powinno być przedstawione w następującej formie:

```
A1
A1B1
A1B1C1
A1B1C2
A1B2
A1B3
A1B3C1
A1B3C2
A2
A2B1
A2B2
A3
A3B1
```
Według tego schematu katalog główny zawiera podkatalogi A1, A2 i A3. Katalog A1 zawiera podkatalogi A1B1, A1B2 i A1B3. Katalog A1B1 zawiera podkatalogi A1B1C1 *i* A1B1C2.

- Przedstawienie znaczników daty i czasu.

Zmodyfikuj program Date Stamp z listingu 12.1, aby wyświetlał znaczniki daty i czasu dla każdego pliku.

- Sortowanie według nazw plików.

Zmodyfikuj program Date Stamp z listingu 12.1, tak aby odczytywany katalog został zapisany do tablicy. Posortuj tablicę według nazw plików i wyświetl ją na ekranie.

- Sortowanie według daty i godziny.

Zmodyfikuj program Date Stamp z listingu 12.1, tak aby odczytany katalog został zapisany do tablicy. Posortuj tablicę według daty i godziny, a następnie wyświetl ją na ekranie.

7. Usuwanie wielu plików.

Napisz program, który pobiera specyfikację pliku z wiersza poleceń, wyświetla nazwy wszystkich zgodnych plików i pyta o chęć usunięcia danego pliku. Wciśnięcie klawisza T powoduje skasowanie pliku.

8. Wyszukiwanie plików według daty.

Napisz program, który wyszukuje w aktualnym katalogu wszystkie pliki mające znaczniki wskazujące datę wcześniejszą niż data systemowa. Wyświetl nazwy tych plików. Aby uzyskać datę systemową, wywołaj funkcję 2Ah przerwania INT 21. Rok jest zwracany w rejestrze CX, miesiąc w DH, a dzień w DL. Data 12 października 1990 zostanie zwrócona jako:

 $CX = 07C6h$ ,  $DH = 0Ah$ ,  $DL = 0Ch$ 

9. Ukrywanie i ujawnianie pliku.

Napisz dwa programy. Pierwszy z nich, hide.exe, ukrywa wszystkie pliki zgodne ze specyfikatorem pliku. Program unhide.exe powoduje ujawnienie wszystkich plików zgodnych ze wzorcem. Oba programy działają tylko w aktualnym katalogu. Po zakończeniu pracy programy powinny wyświetlić listę ukrytych lub ujawnionych plików.

Programy tego typu, często dostępne jako oprogramowanie typu shareware, mają wiele cennych zastosowań. Ich główną zaletą jest możliwość ochrony ważnych plików przed usunięciem poprzez polecenie DOS DEL. Przeciętny użytkownik komputera nie będzie mógł zapoznać się z zawartością ukrytych plików. Kolejnym ciekawym sposobem użycia takich programów jest usunięcie wszystkich plików w katalogu z wyjątkiem ukrytego pliku. Najpierw należy ukryć plik, a następnie skasować pozostałe pliki w katalogu i przywrócić zabezpieczony plik.

Oba programy z tego zadania odczytują specyfikator pliku z wiersza poleceń. Może to być nazwa pliku, kompletna ścieżka lub nazwa ze znakami zastępczymi, na przykład \*.ZIP.